# **Steinberg Nuendo 13**

# **das nächste Upgrade von Steinbergs Flaggschiff-Software**

*Autor: Peter Kaminski u. Erol Ergün*

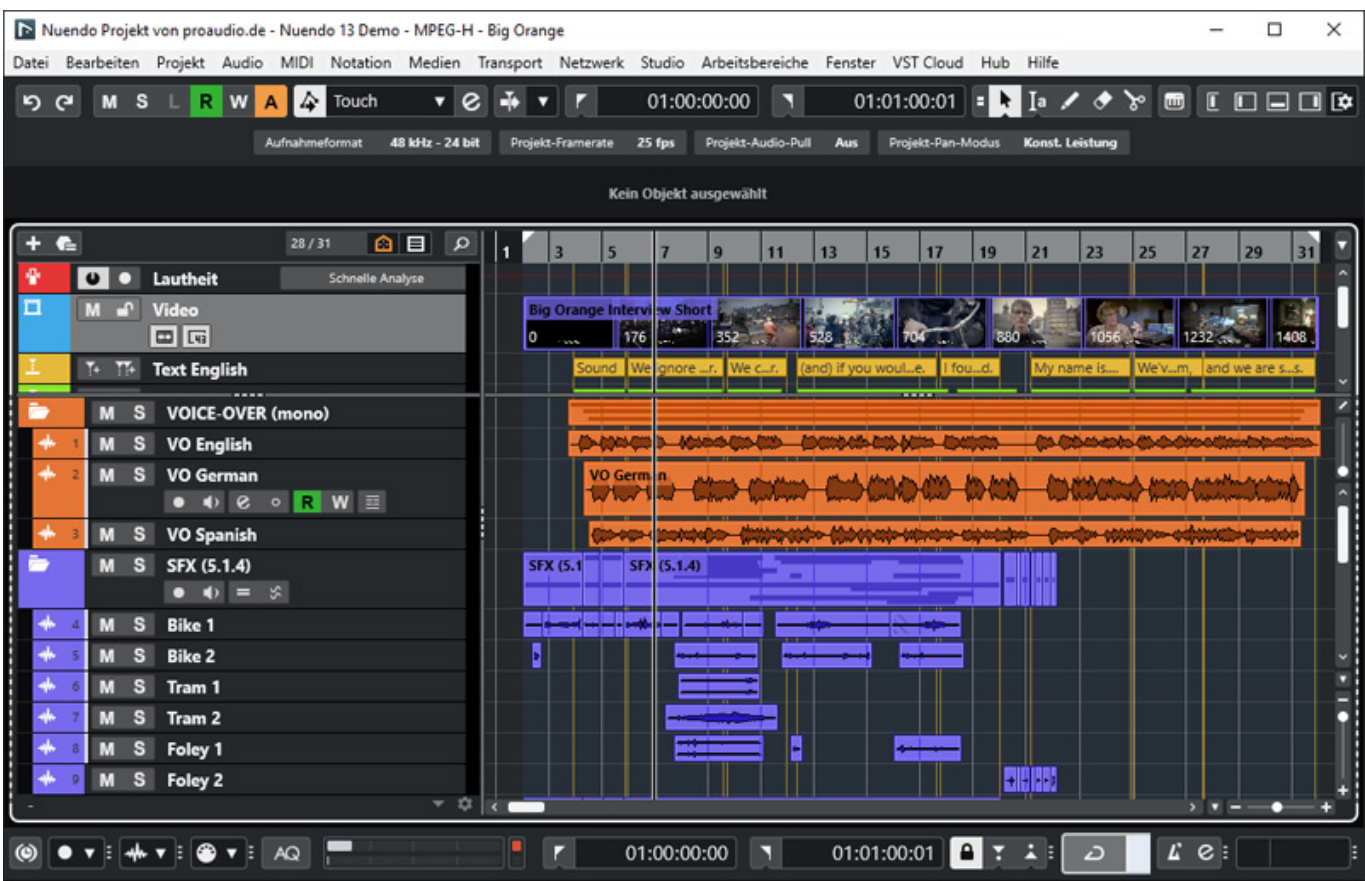

*Cubase 13 wurde Anfang November und Nuendo 13 schon im selben Monat kurz danach vorgestellt. Erste Einblicke konnte man schon auf der Tonmeistertagung in Düsseldorf bekommen. Wer sich näher für Nuendo interessiert und noch keine*

*Erfahrung damit hat, dem können wir auch die vorangegangenen Tests von uns empfehlen: [Nuendo 10](index.php?option=com_content&view=article&id=23045:steinberg-nuendo-10&catid=35:tests&lang=de-DE&Itemid=231), [Nuendo 11](index.php?option=com_content&view=article&id=24132:steinberg-nuendo-11&catid=35:tests&lang=de-DE&Itemid=231), [Nuendo 12.](index.php?option=com_content&view=article&id=26554:steinberg-nuendo-12&catid=35:tests&lang=de-DE&Itemid=231)*

### **Voraussetzungen und Installation**

*Die Systemvoraussetzungen haben sich gegegnüber der Vorgänger-Version Nuendo 12 nicht geändert. Es ist Windows 10, bzw. macOS ab Version 11 erforderlich. Als CPU wird mindestens ein i5-Prozessor mit 8 GB RAM und einer Display-Auflösung von 1440 x 900 Pixel gefordert. Das sollte wohl jede Audio-Workstation für professionelle Ansprüche erfüllen.* 

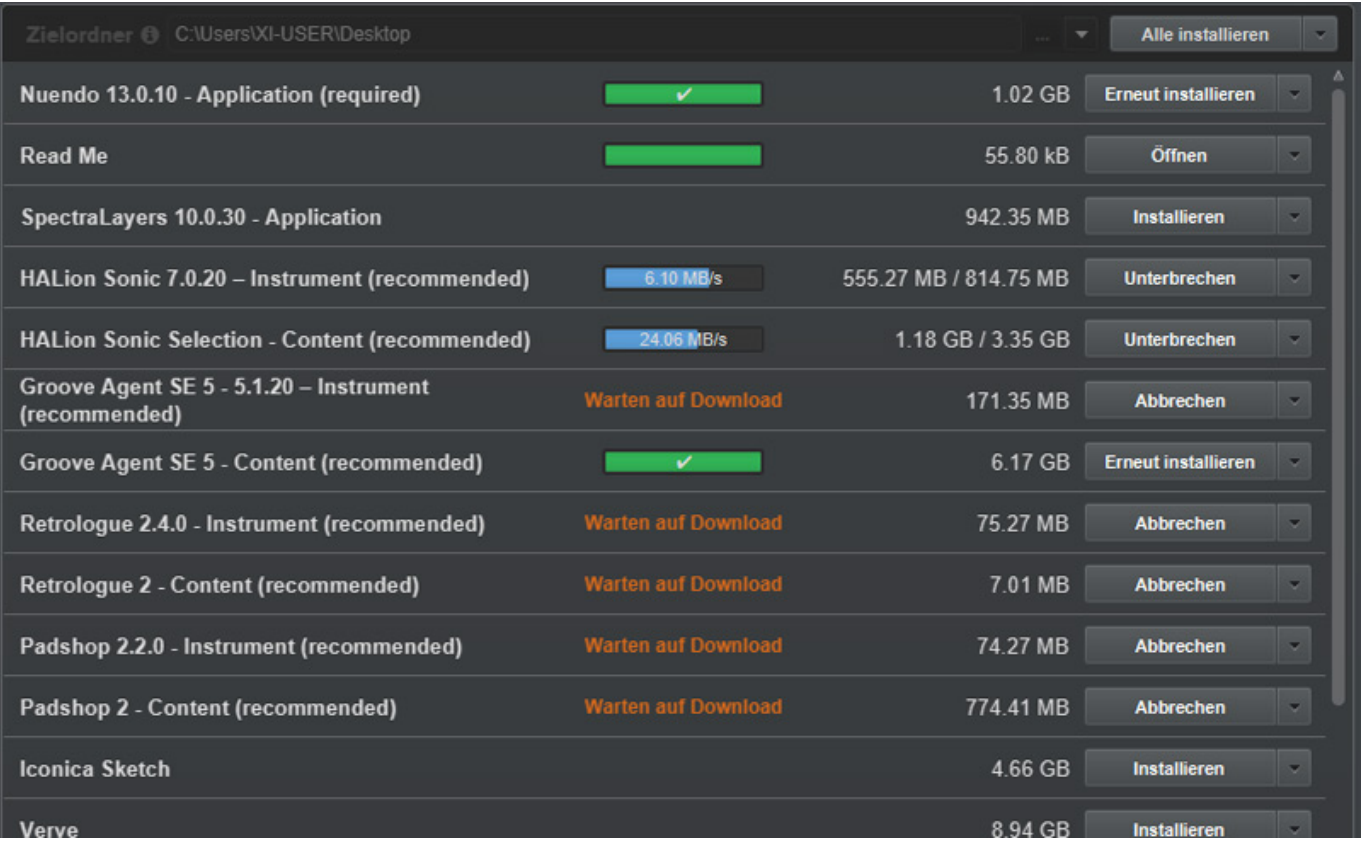

*Die Installation erfolgt wie gewohnt über den Steinberg Download Assistant. Die Lizenzierung erfolgt über den Activation Manager und dem User-Konto von Steinberg. Bis zu zwei Rechner lassen sich mit einer Nuendo-Lizenz autorisieren.*

# **Cubase Pro 13 vs. Nuendo 13**

*Bevor wir einen genauen Blick auf die Neuerungen werfen, hier zunächst ein Überblick über die Unterschiede zu Cubase Pro 13. Alle Leistungsmerkmale von Cubase Pro 13 sind in Nuendo 13 enthalten. Neben vielen ADR-, Post-Productionund Video-Features sowie Sound-Effekte, gibt es aber auch eine ganze Reihe von anderen Leistungsmerkmalen die Nuendo 13 gegenüber Cubase Pro 13 bietet.*

*Hier einmal eine Übersicht der wichtigsten Unterschiede:*

- *Abtastraten nicht begrenzt auf 192 kHz sondern maximal 384 kHz,*
- *8 statt nur eine Monitorquelle im Control Room*
- *32 statt nur 10 Markerspuren*
- *Lautheitsmessung und Bearbeitung, Darstellung von Lautheitskurve*
- *mehr Kanalformat-Konfigurationen wie 9.1.4, 9.1.6 oder 22.2 und Auro 3D,*
- *Unterstützung für externer Dolby Atmos Renderer,*
- *nicht nur eines sondern bis zu 64 Dolby Atmos Beds,*
- *auch Import von ADM-Dateien.*

*Sowohl in Cubase 13 Versionen Pro, Artist und Elements als auch in Nuendo 13 ist die Orchester-Library "Iconic Sketch" enthalten. Sie ist mit HALion Sonic 7 und HALion 7 kompatibel. Der benötigte Speicherplatz beträgt 4,6 Gigabyte und es werden 34 verschiedene Instrumente geboten. Enthalten sind auch Perkussion sowie Glockenspiel und Harfe. Es werden insgesamt 140 verschiedenste Artikulationen geboten.* 

### **Design**

*Mit Cubase 13/Nuendo 13 hat man seit langer Zeit Änderungen am grafischen Design der Bedienoberfläche vorgenommen. Das grundsätzliche Bedienkonzept selbst bleibt dabei aber unberührt.* 

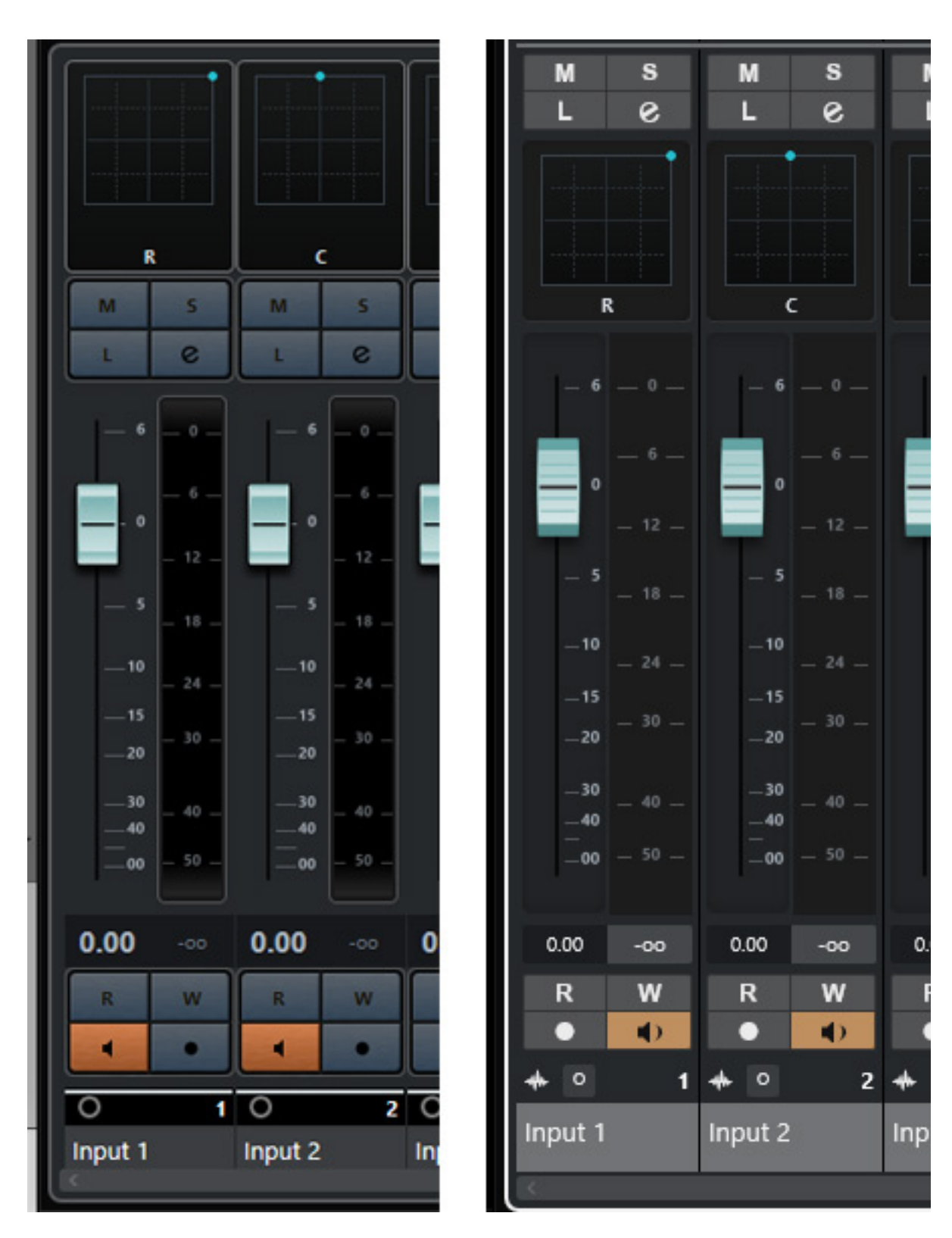

*Wenn man einmal die Versionen Nuendo 12 (oben links) und Nuendo13 (oben rechts) nebeneinander vergleicht, dann sieht man den Unterschied recht gut. Rundungen bei den virtuellen Tasten sind rechteckigen Formen gewichten und bei den Beschriftungen von Tasten sind diese häufig größer ausgeführt und wurden zum Teil invertiert. Auch sind einige Bedienelemente etwas größer geworden.*

*Tastenanordnungen wurden zum Teil auch geändert. So wurde zum Beispiel der Record- und Monitor-Taster im Mischer vertauscht und die Tasten für Mute und Solo etc. sind zum Beispiel weiter nach oben gerutscht.*

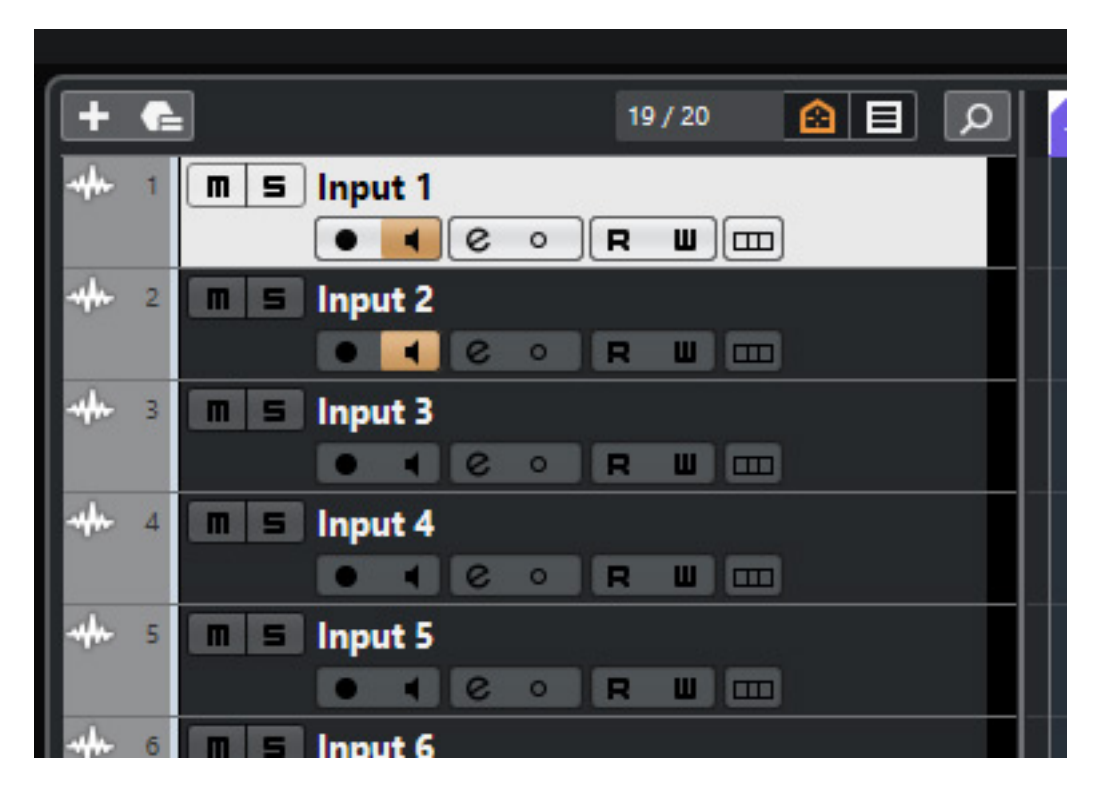

*Aber natürlich gibt es diese grundsätzlichen Design-Änderungen auch an anderer Stelle, wie bei der Kanalübersicht im Projekt-Fenster (Abb. Nuendo 12 oben, Nuendo 13 unten).*

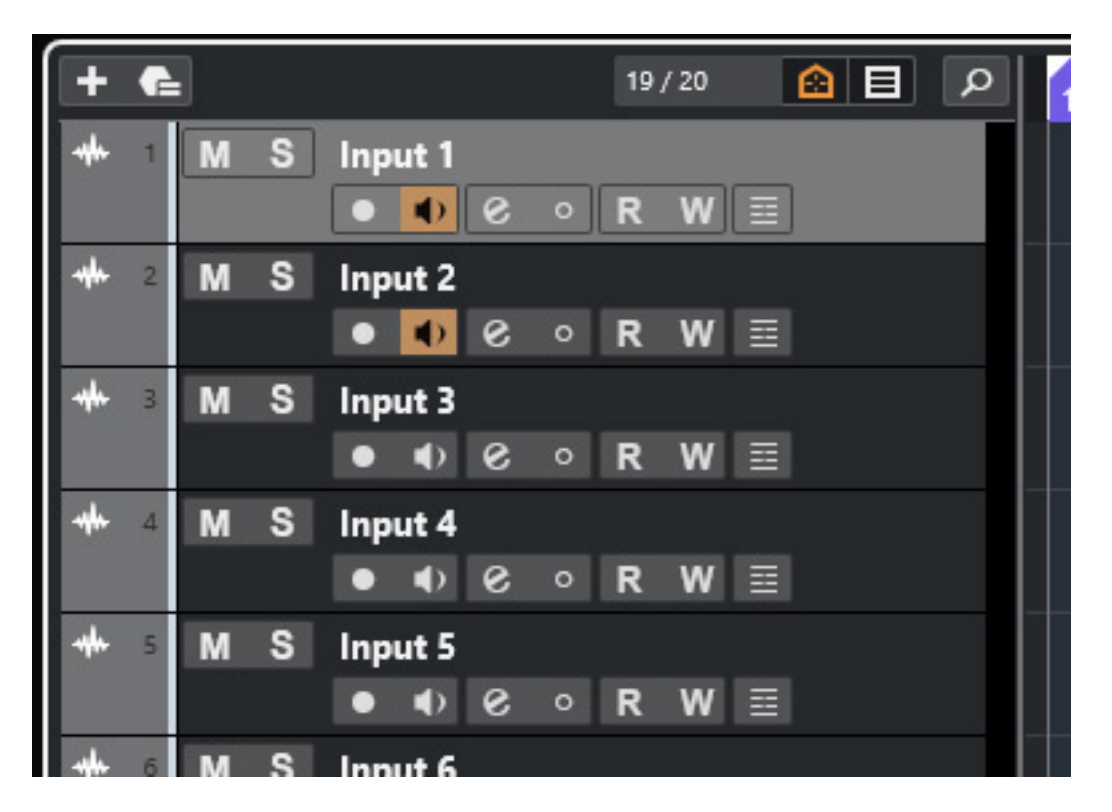

# **Mixer**

*Nun weitere neue Funktionen, die sowohl Cubase 13 als auch Nuendo 13 betreffen, wie Änderungen im Mischer-Fenster.*

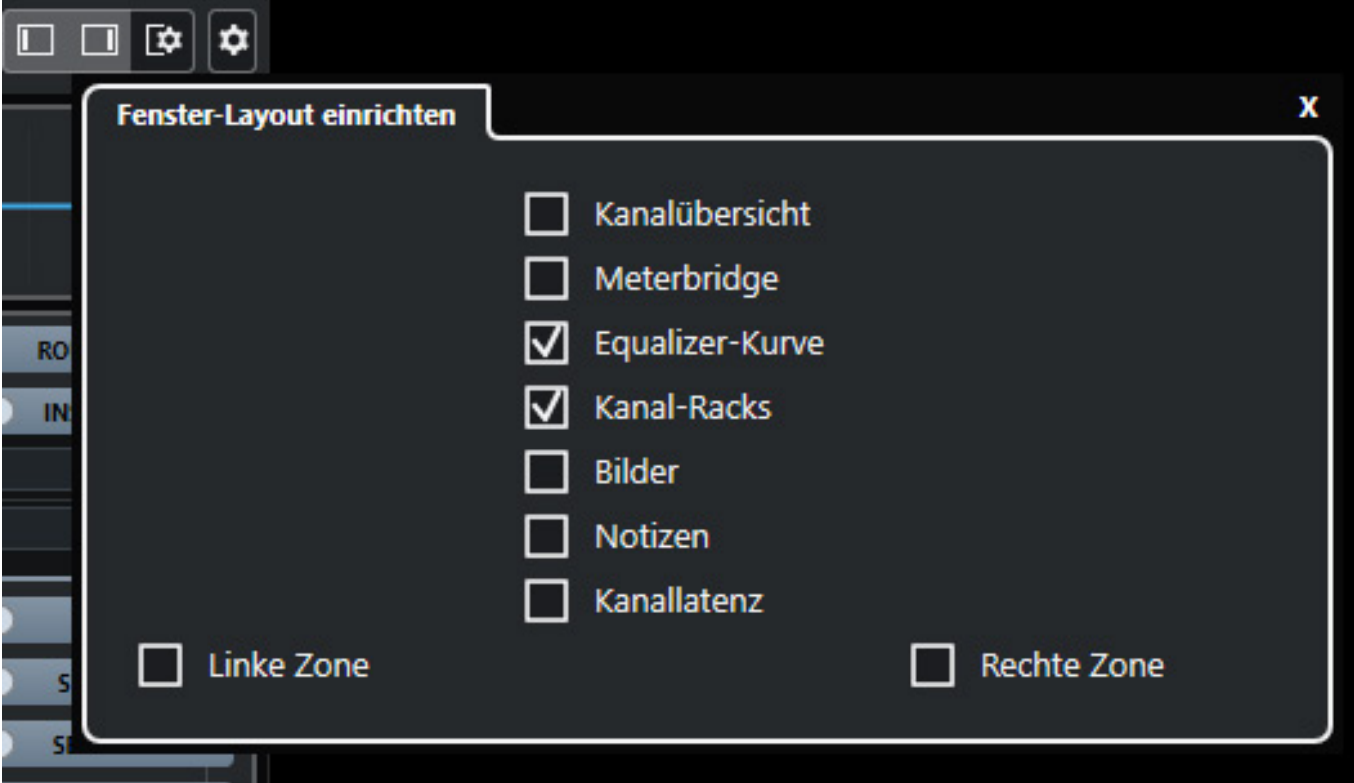

*Man sieht das deutlich bei einer Gegenüberstellung der anwählbaren Funktionen bei den Layout-Optionen (Nuendo 12 Abb. oben, Nuendo 13 unten).*

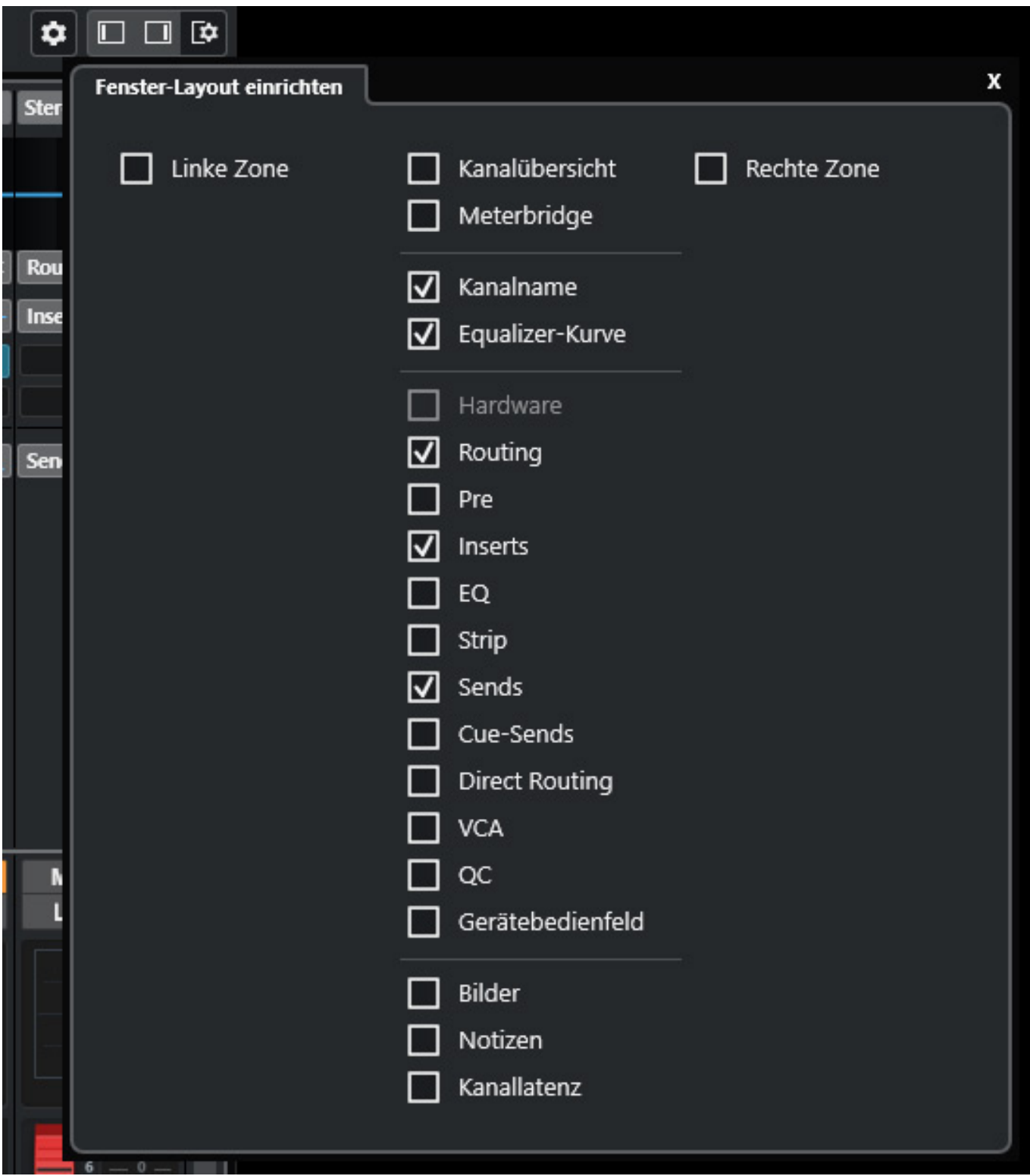

*Bei Nuendo 13 sind einige Optionen mehr an-, bzw. abwählbar und somit ist die Darstellung im Mischer-Fenster flexibler geworden.*

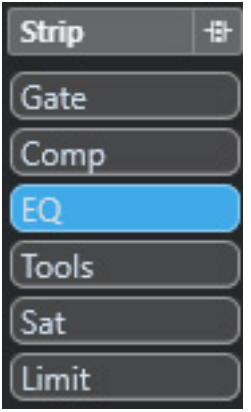

*Neu ist auch, dass man für Änderungen am Kanal nicht das Kanal-Einstellungensdialog aufrufen muss sondern dass sich die einzelnen Komponenten über einzelne Strips aufrufen lassen. Hierzu gibt es im Mixer-Layout auch die enstprechende Option. Ist diese Aktiviert so lässt sich eine Strip-Auswahl im Mixer-Kanalzug einblenden (s. Abb. oben). Hierüber lassen sich Gate, Kompressor (Standard, Tube oder Vintage), EQ, Tools (De-Esser oder Envelope Shaper), Saturation (Magneto II sowie Tape oder Tube Saturation) und Limiter-Strips (Standard, Brickwall, Maximizer) aufrufen.*

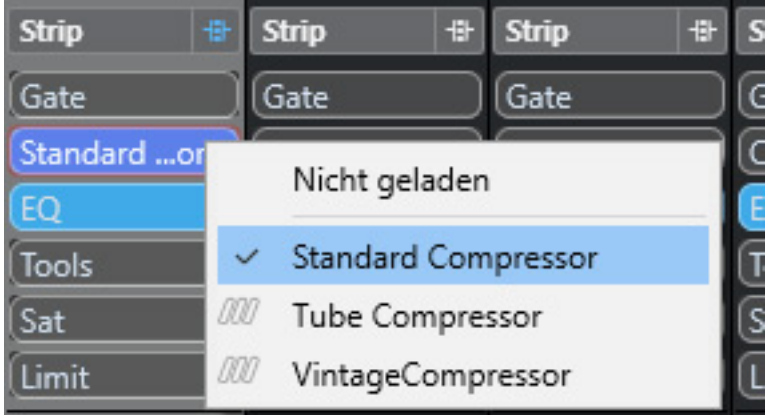

*Ist eine der Komponenten im Kanalzug aktiv so wird dies auch optisch gekennzeichnet und der Strip-Button wird farbig dargestellt.* 

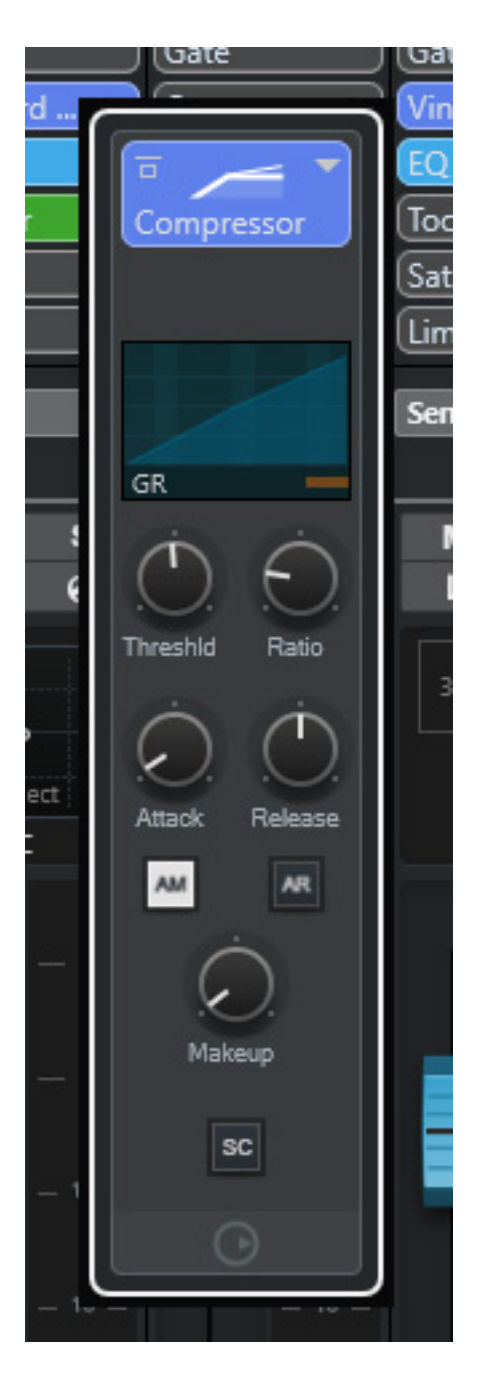

*Beim Klicken auf den entsprechenden Button öffnet sich der Strip (Abb. oben Standard-Kompressor unten Equalizer).*

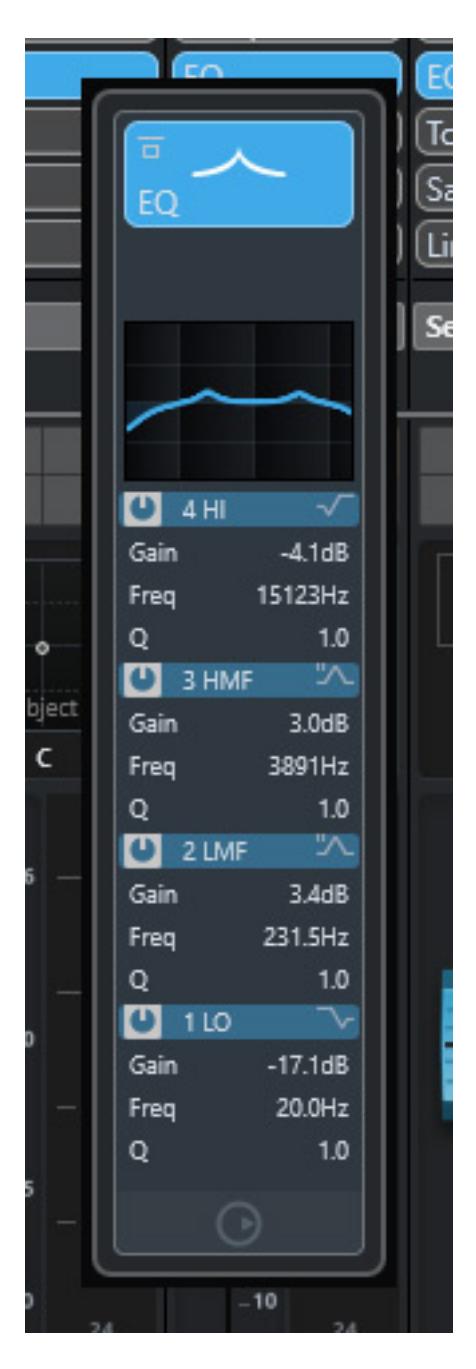

*Man kann dann direkt und ohne Aufrufen der Kanaleinstellungen diese Komponenten aktivieren/deaktivieren und Einstellungen vornehmen.*

# **Tracks**

*Aber auch im Projekt/Track-Fenster gibt es über Neuerungen zu berichten.*

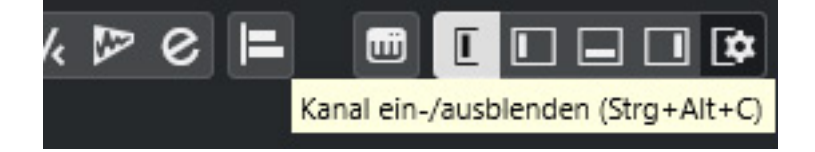

*So lässt sich über ein Icon oben links in der Kopfzeile (s. Abb. oben) nun der Kanalzug des selektierten Tracks optional einblenden (s. Abb. unten). Auch ein Standard-Tasten-Shortcut für die Ein-/Ausblendung des Kanals gibt es.*

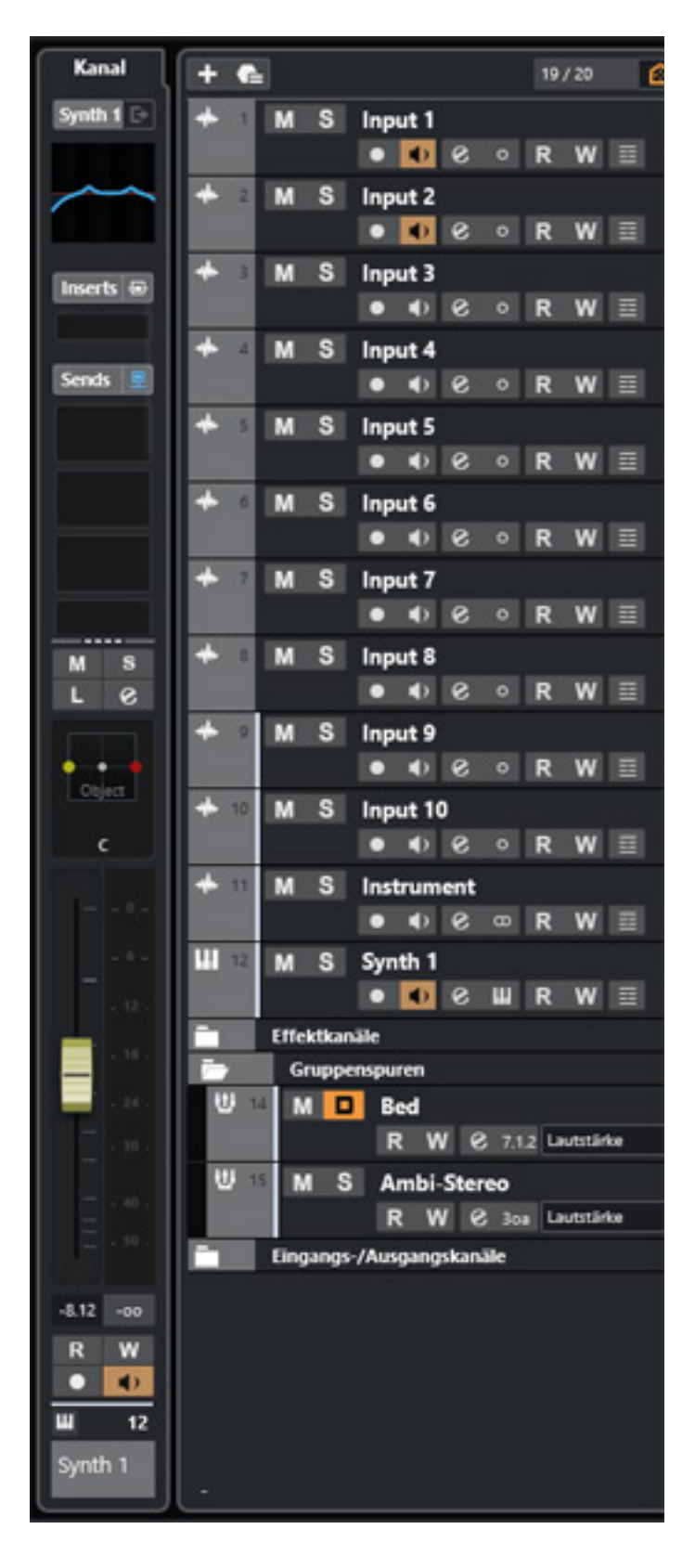

*Hier hat man Zugriff auf alle wichtigen Funktionen des Kanalzug - selbst Inserts, Sends und auch auf den Multipanner.*

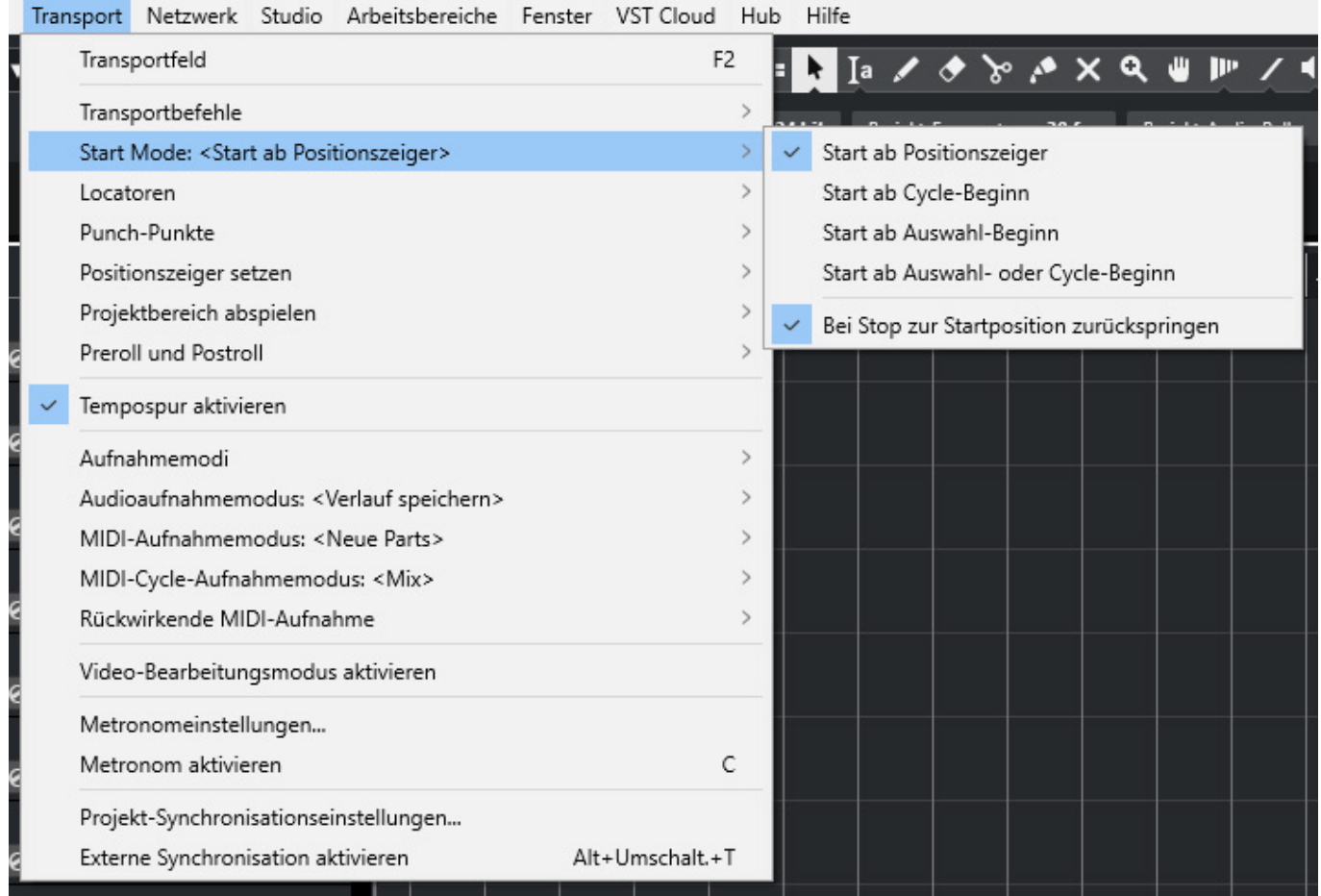

*Eine weitere Neuerung ist die Option nun bei Play zu definieren ab wo die Wiedergabe erfolgen soll und die Option ob beim Stopp der Play-Cursor zur Startposition zurückspringen soll.*

*Interessant ist auch die Neuerung mit der Maus nun den Zoom-Faktor in der vertikalen Ebene bei den Spuren zu verändern.* 

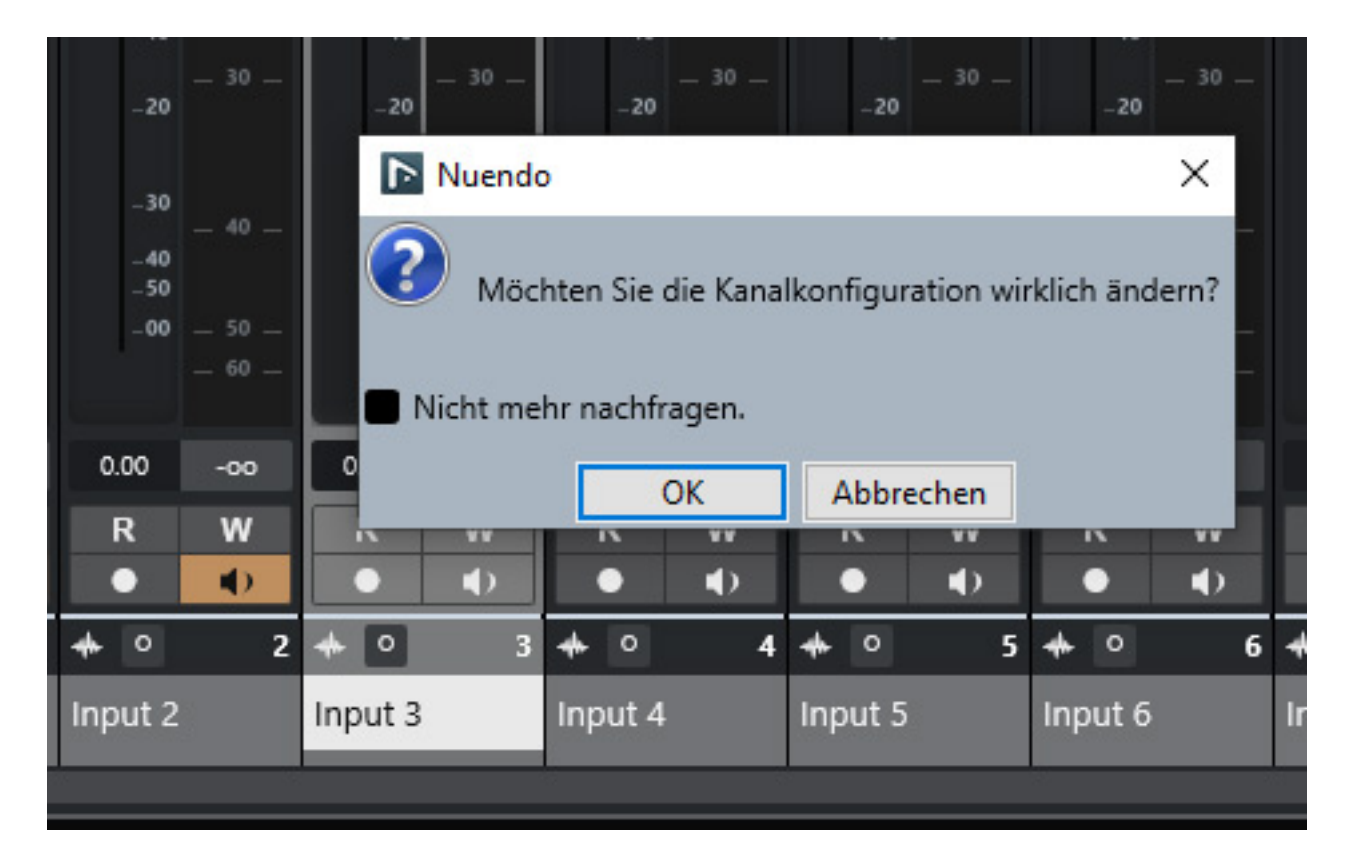

*Und dann gibt es noch eine sehr wichtige Neuerung im Workflow. Ein Mono-Kanal lässt sich nun in ein Stereokanal ändern und umgekehrt. Wenn man auf das Mono oder Stereosymbol unten im Mischer-Kanalzug oder in der Track-Übersicht im Projektfenster klickt, dann öffnet ein Dialog (s. Abb. oben) und die Umschaltung erfolgt nach Bestätigung. Die Dialog-Einblendung und Rückfrage lässt sich aber auch unterdrücken, so dass die Umschaltung gegebenenfalls sofort erfolgt.*

# **Plug-In Updates**

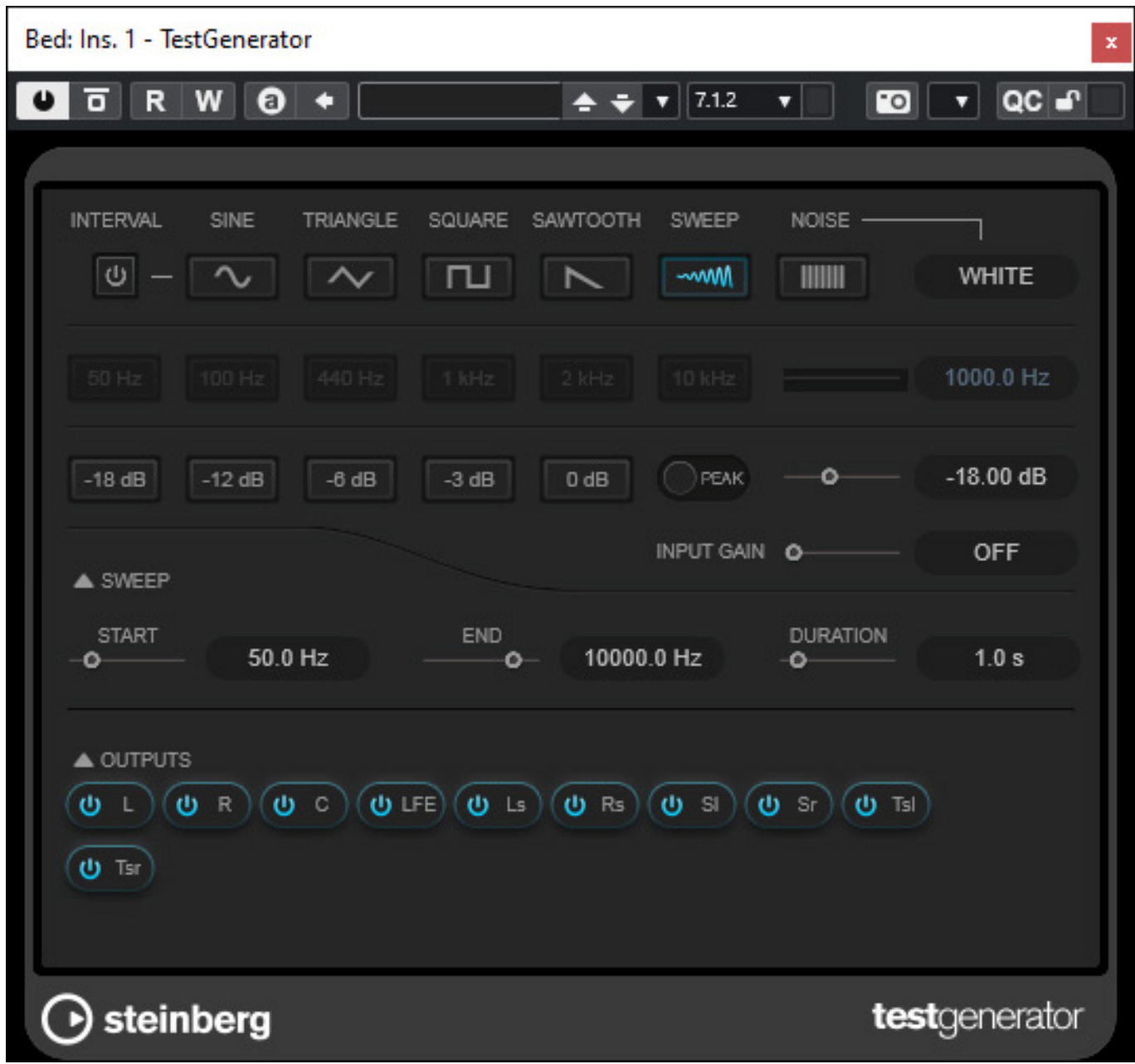

*Nicht neu aber deutlich überarbeitet ist der TestGenerator (s. Abb. oben). Dieser unterstützt bei der Version 13 nun auch Sweeps und die Ausgänge lassen sich über virtuelle Taster aktivieren, bzw. deaktivieren. Besonders beim Arbeiten mit 3D-Audio ist das sehr hilfreich.* 

*Noch zu erwähnen ist, Das beim Headphone Match-Plug-In neue Kopfhörermodelle hinzugekommen, wie Shure SRH 1840, Audio technica ATH-M70x, Beyerdynamic DT 900 Pro X, Neumann NDH-30 und AKG K-701.*

### **Neue Plug-Ins**

*Es gibt in Nuendo 13 auch eine ganze Reihe von neuen Plug-Ins, die auch in Cubase*

*Pro 13 verfügbar sind.*

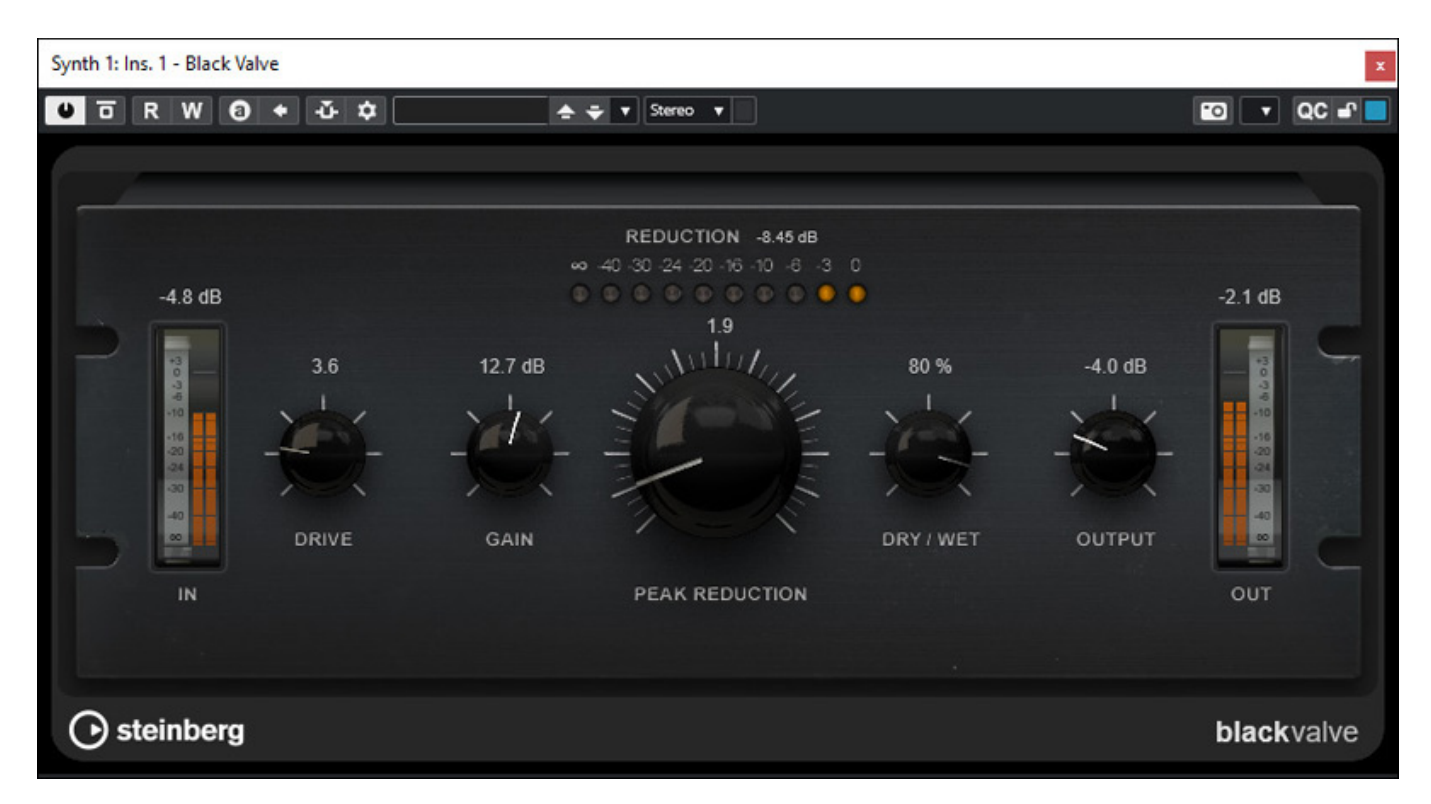

*So gibt es mit dem "Black Valve" ein Röhren-Kompressor-Plug-In. Von der Bedienung her ähnelt es zwar einem LA2 aber es scheint mehr eine Eigenkreation zu sein. Mit dem Drive-Regler lässt sich die virtuelle Vorstufe etwas mehr in den Verzerrungsbereich betreiben. Für Freunde der NY-Parallelkompression gibt es auch einen Dry/Wet-Regler.* 

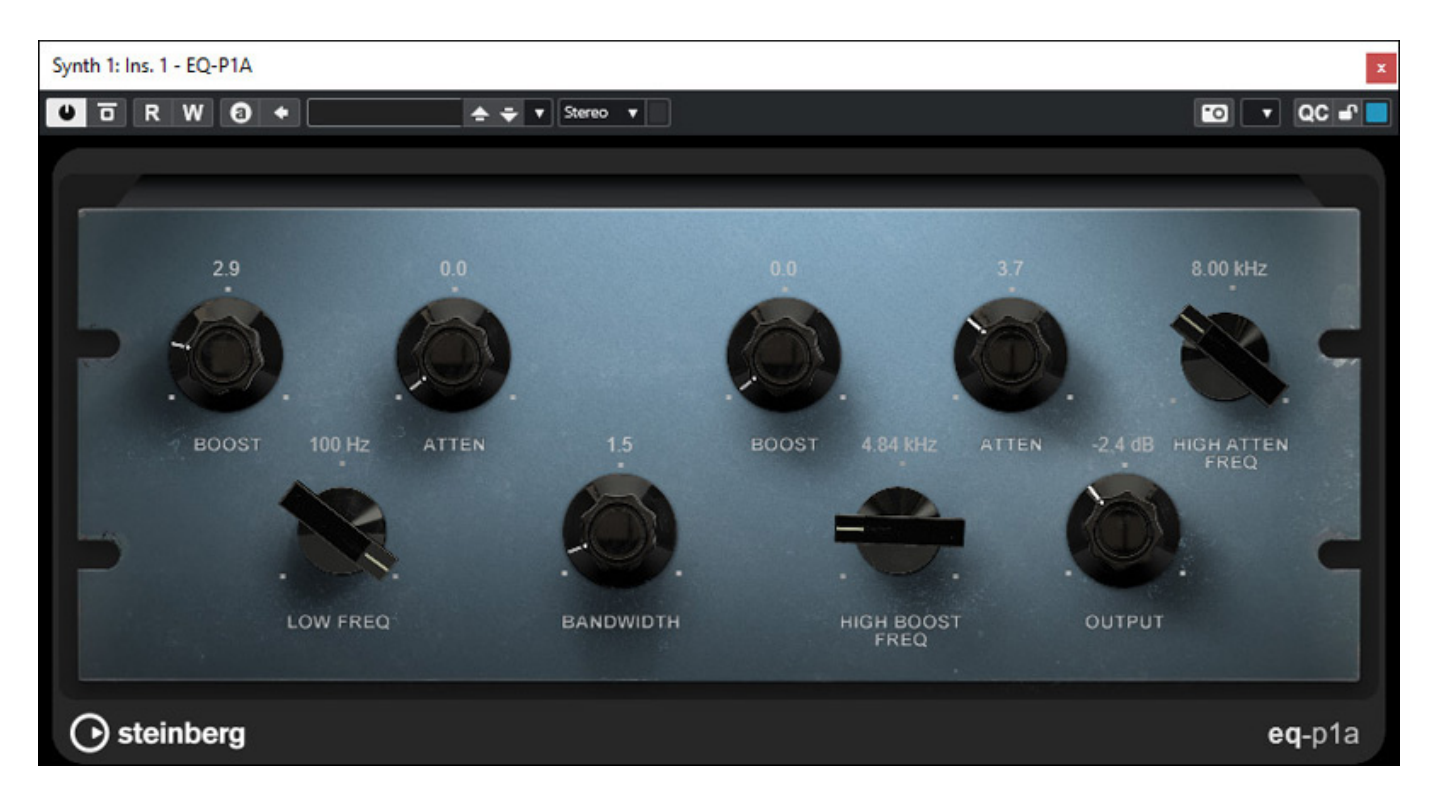

*Kommen wir nun zu zwei EQ-Plug-Ins, deren Vorbilder eindeutig sind, nämlich die passiven Pultec-Equalizer EQP-1A (s. Abb. oben) sowie dem MEQ-5, die hier als "eqpa1" und "eq-m5" benannt werden.*

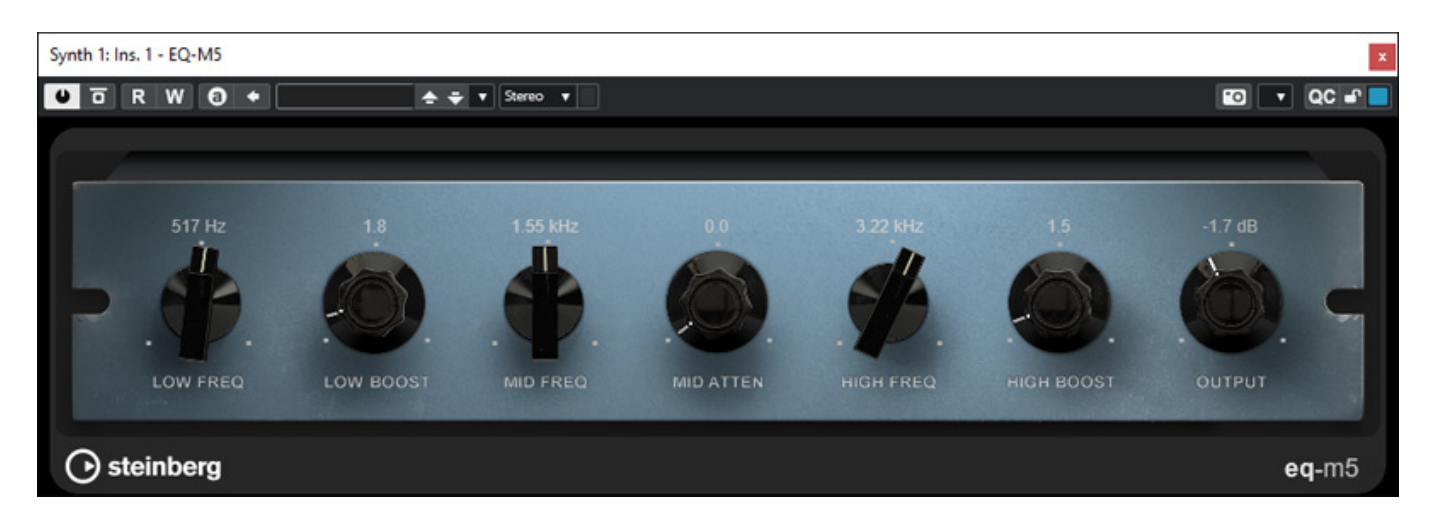

*Die Bedienung entspricht weitgehend den Originalen. Beim Mid-EQ eq-m5 hat man die Beschriftung für die Parameter etwas umbenannt und spricht hier zum Beispiel von LOW/HIGH BOOST und MID ATTEN, also Tiefen/Höhen-Anhebung und MIttenabschwächung, statt wie beim Original von Peak und Dip. Für diejenigen die die Originale nicht kennen ggf. auch eindeutiger in der Funktionsbeschreibung.*

# **Stimme**

*Es gibt auch zwei Plug-Ins, die speziell für die Bearbeitung von Stimme und Gesang gedacht sind.* 

#### **Steinberg Nuendo 13** *letzte Aktualisierung: Freitag, 05. Januar 2024 10:05*

*Dienstag, 16. Januar 2024 07:00*

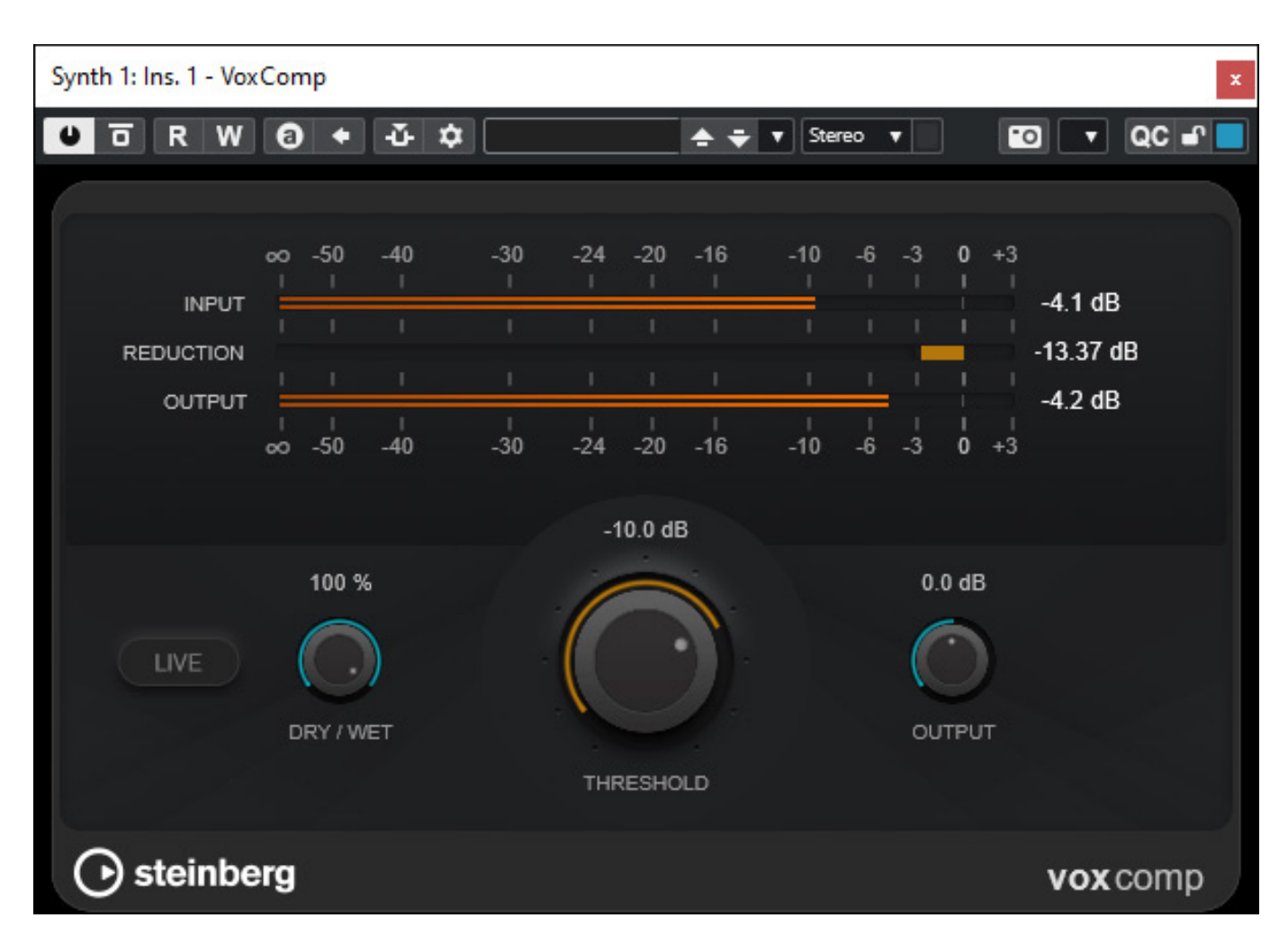

*Der VoxComp ist ein einfacher Kompressor mit Einsatzpunkteinstellung über einen Schwellwert. Auch hier gibt es über den Dry/Wet-Regler wieder die Möglichkeit einer Parallelkompression.*

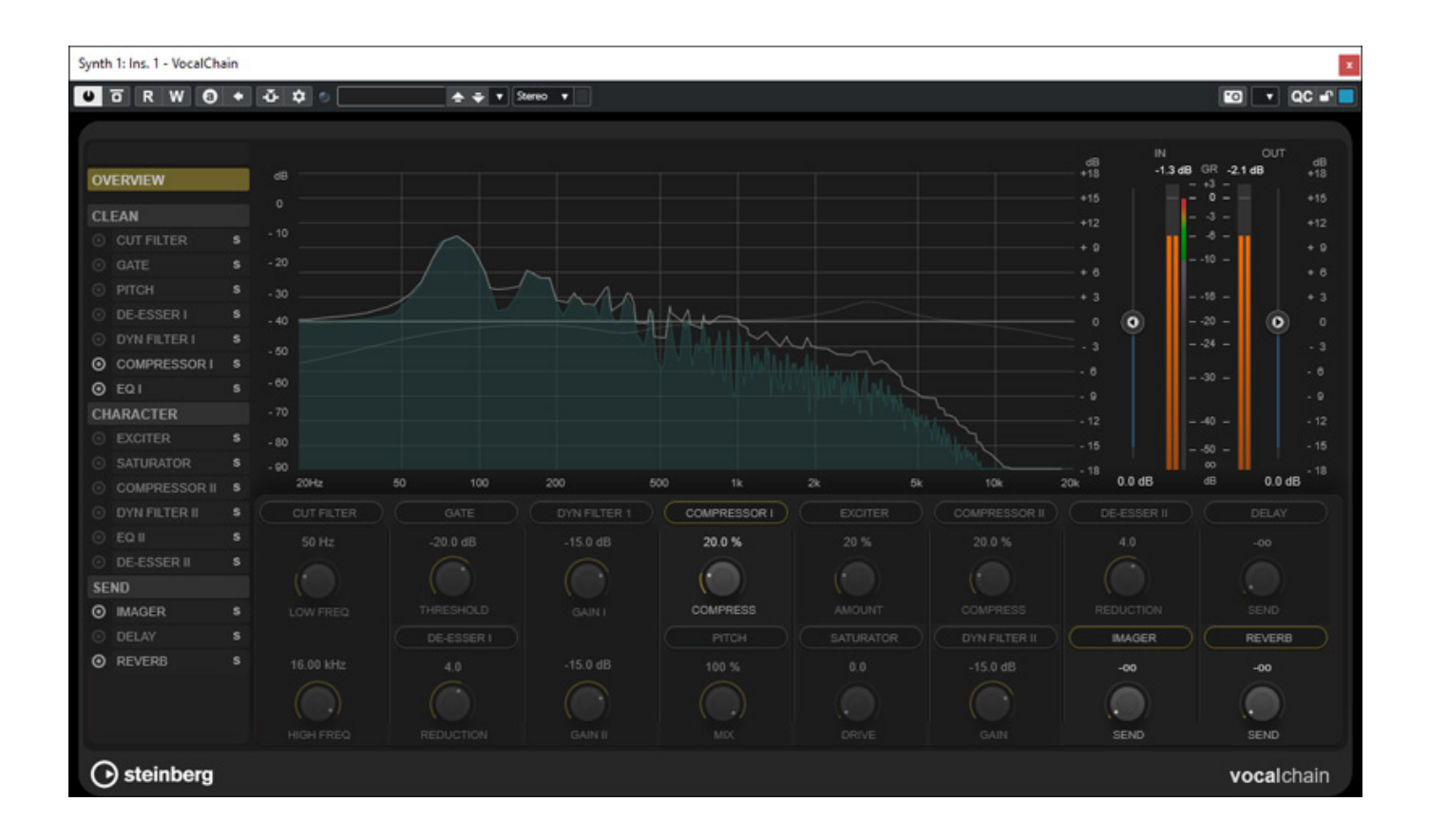

*Ein deutlich komplexeres Plug-In ist VocalChain (s. Abb. oben). Hier hat man gleich alle möglichen Bearbeitungswerkzeuge für die Gesang oder Sprache in einem Plug-In zur Hand, von De-Essern, Gate, Filter/EQs, Pitch Correction, Exciter bis hin zu einem Werkzeug für die Stereobasisbreite, Delay und auch Hall - das komplette Programm also.* 

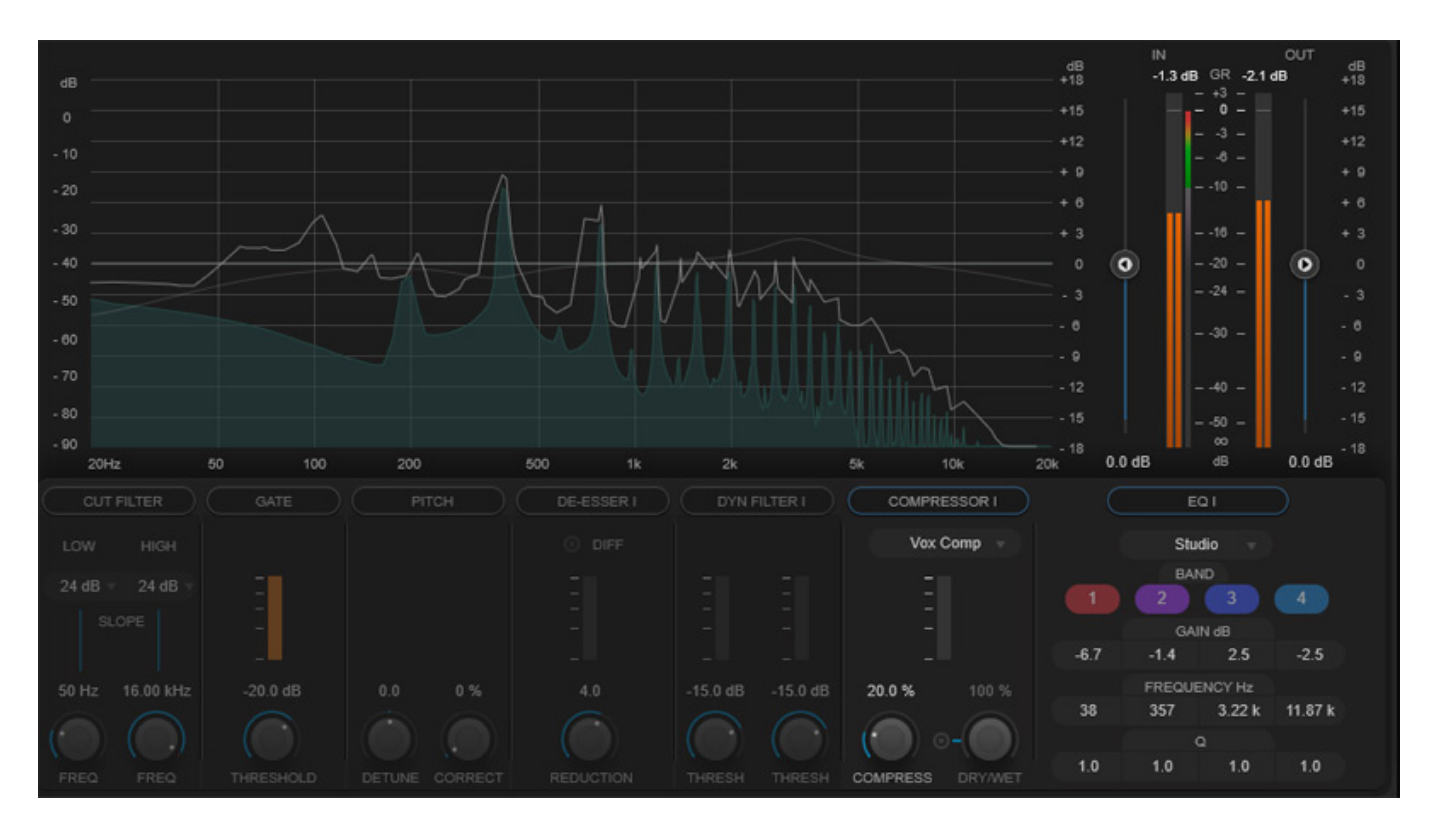

*Die Blöcke sind in drei Kategorien aufgeteilt: Clean, Charakter und Send und die Werkzeuge lassen sich individuell aktivieren und deaktivieren. Bei der Darstellung einer Kategorie (s. Abb. oben) werden alle Werkzeuge der Kategorie unten im Fenster dargestellt und oben sieht man eine Grafik mit Frequenzanteilen und die Hüllkurve des Spektrums.* 

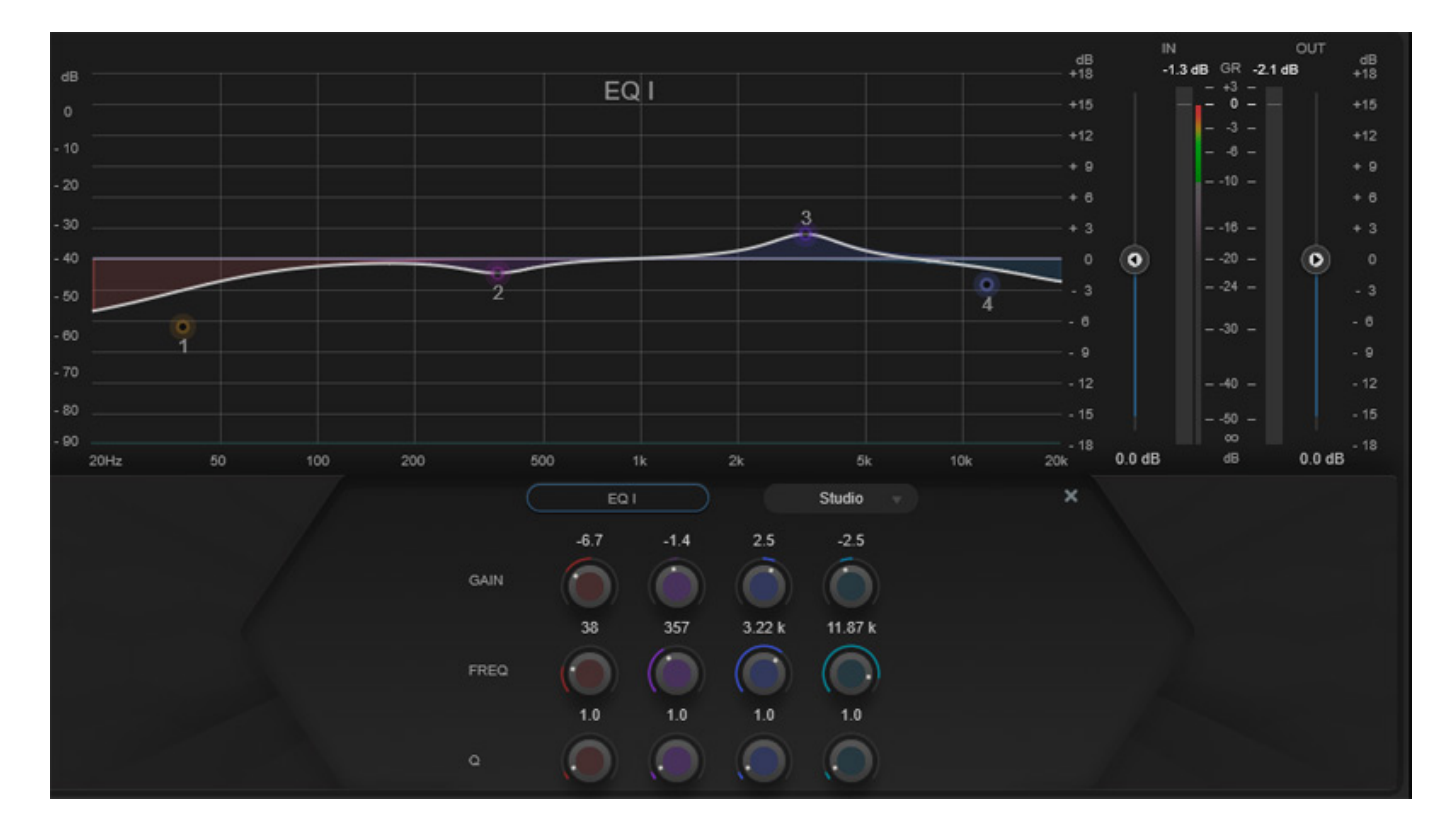

*Bei Auswahl eines einzelnen Werkzeugs hat man eine detailliertere Darstellung und bessere Regelmöglichkeiten, auch über virtuelle Regler und grafischer Bedienung, wie hier im Beispiel (s. Abb. oben) mit dem Equalizer I.*

# **Dialog**

*Nuendo ist ja für den Bereich Audio für Video/Film besonders ausgelegt und mit dem neuen Plug-In "VoiceSeperator" wird da ein interessantes Werkzeug für den Anwendungsbereich Film-Dialog geboten.*

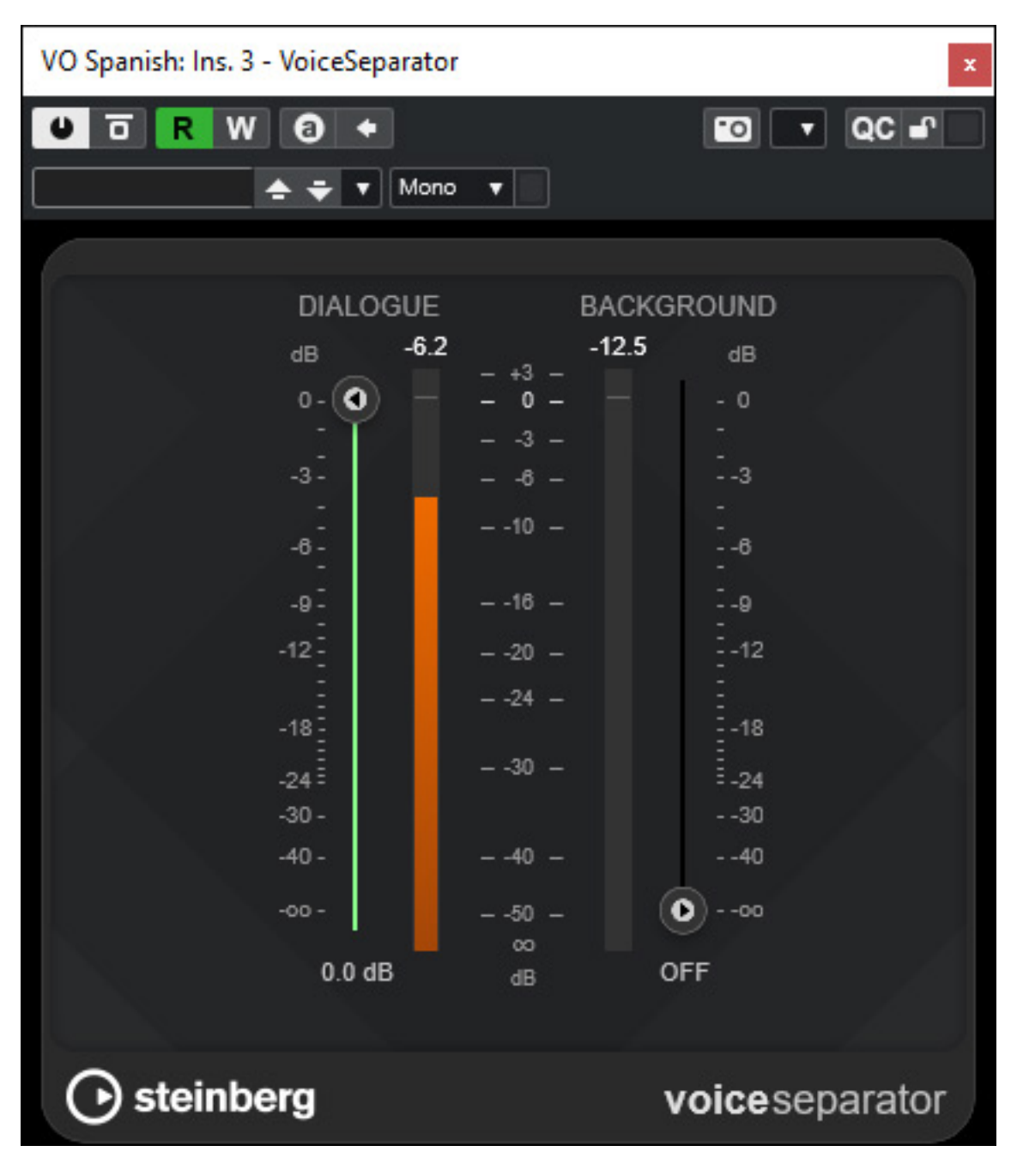

*Das Modul lässt sich normal in Echtzeit einsetzen aber es kann auch Sinn machen es offline zu nutzen, zum Beispiel um nicht um Hintergrund, bzw. Umweltgeräusche* *einfach zu minimieren sondern diese zu extrahieren um sie in anderen übersetzten / synchronisierten Sprachversion des Film auch nutzen zu können. Das funktioniert sehr gut, belastet aber unter Umständen beim Echtzeit-Plug-In-Einsatz die Rechner-Perfomance, so dass auch aus diesem Aspekt her ein Offline-Einsatz sinnvoll sein kann.* 

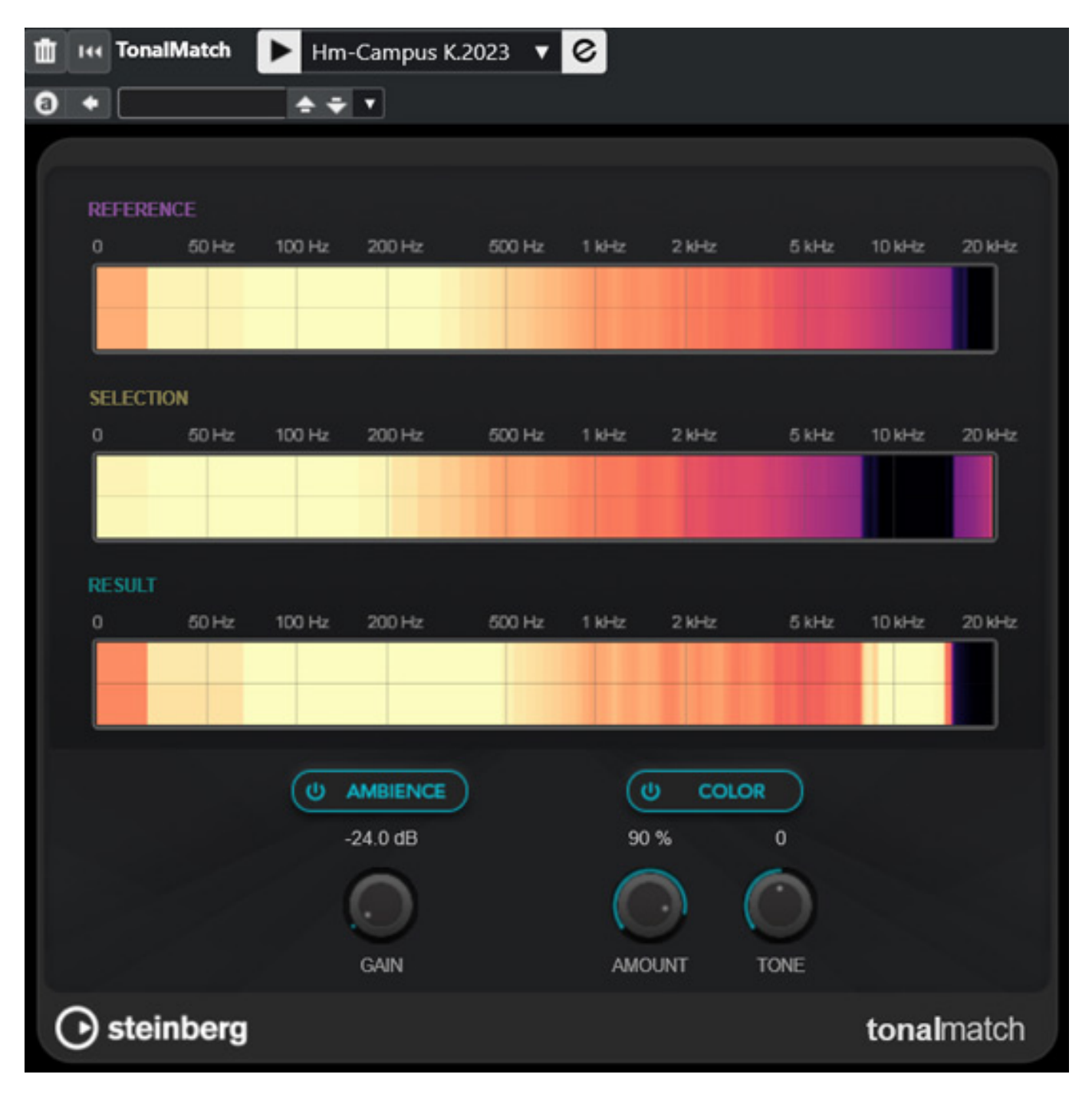

*Weiter geht es mit einer nicht nur für Dialoge interessanten Funktion, denn mit Hilfe des neu implementierten Plug-Ins "TonalMatch" lässt sich der Charakter eines Referenzklangs einer Szene auf eine andere übertragen, um beispielsweise den akustischen Raum anzugleichen. Ein anderer klassischer Anwendungsbereich ist die* *Anpassung von alten Aufnahmen mit einem Mikrofon-Setup, dass in neuen Aufnahmen nicht mehr zur Verfügung stand. Hierbei wird das ermittelte Spektralprofil mit dem vorhandenen Audioclip abgeglichen, ohne dass hierfür in der Postproduktion zeitaufwendige Frequenzanpassungen mittels A/B-Vergleich und komplexe EQ-Setups notwendig werden.*

*Das Vorgehen ist hierbei simpel: Eine Referenz-Audiodatei im Sound Reference-Bedienfeld auswählen und im Plug-In-Fenster der anzupassenden Audiodatei zuordnen. Hierbei lassen sich sowohl der Raumanteil als auch der Anteil der zu übertragenden Klangeigenschaft editieren. Interessant ist die Option, mehrere Dateien anpassen zu können, um beispielsweise ganze Dialogbereiche an einem Set in einem Rutsch für eine einheitliche Atmo anpassen zu können. Aufgrund der hohen Rechenleistung ist TonalMatch aktuell nicht als Insert-Effekt nutzbar, sondern nur als Offline-Variante (Direct Offline Process) verfügbar.*

# **Dolby Atmos**

*Nun zum Thema Immersive Sound - eine der großen Stärken von Nuendo.* 

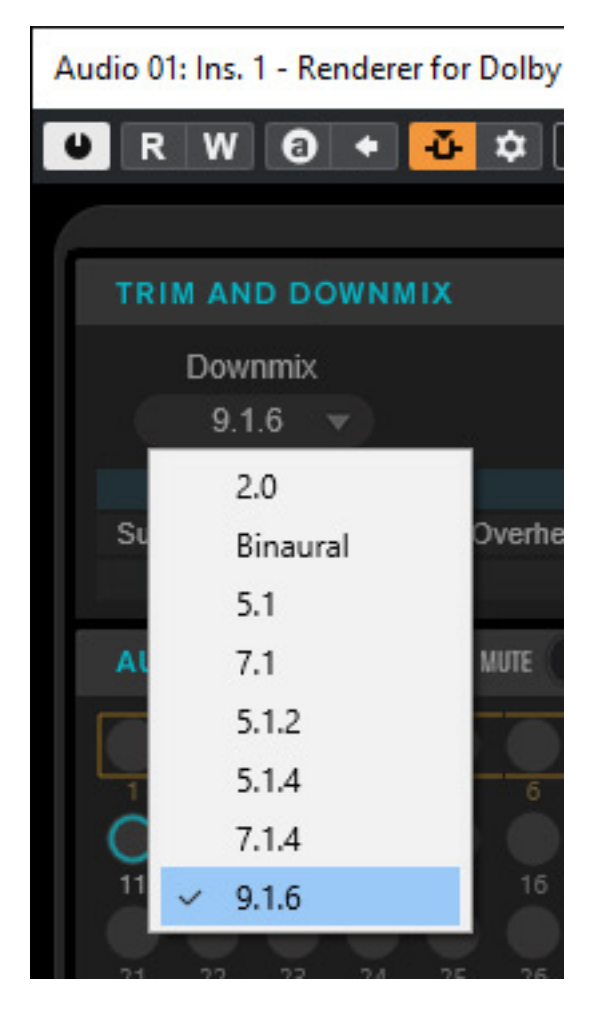

*Den internen Dolby Atmos Renderer gibt es ja schon seit einiger Zeit in Nuendo. Das Ausgabeformat für das Monitoring war bisher maximal 7.1.4. Nun kann der*

*Nuendo-13-Anwender auch das Format 9.1.6 anwählen. In der Praxis ist es so, dass das Format 9.1.4 auch eine große Verbreitung hat, was sich leider nicht anwählen* lässt. Das hat aber mit dem SDK zu tun, dass Dolby den DAW-Herstellern bereitstellt *und wo das Format zurzeit noch nicht vorgesehen ist. Daher ist das Format 9.1.4 auch in anderen internen Dolby Atmos Renderern auf anderen DAW-Software-Produkten ebenfalls nicht verfügbar.*

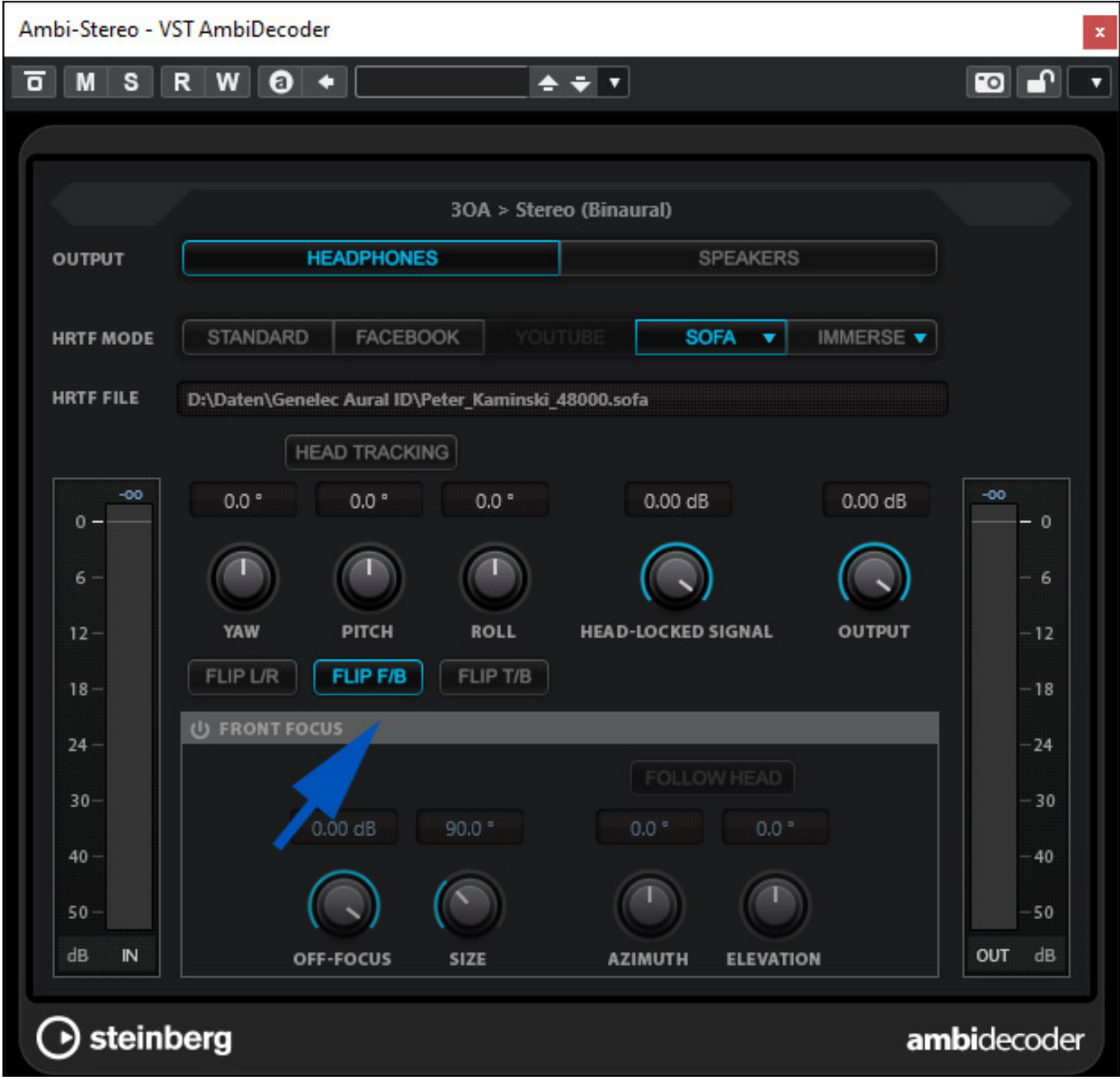

*Neu ist übrigens beim AmbiDecoder, dass nun Kanalgruppen getauscht werden können (s. Abb. oben z. B. Front/Back).*

### **MPEG-H**

*Schlagen wir nun ein ganz anderes Kapitel von Immersive Sound auf, nämlich MPEG-H. MPEG-H ist im TV-Bereich in einigen Ländern in Asien schon das Standard-Immersive-Audio-Format. Es ist auch ein Format was Bed/Objekt-orientiert arbeitet aber es gestattet auch zum Beispiel die Übertragung und Selektion auf der Anwenderseite von mehrsprachigen Dialogen.*

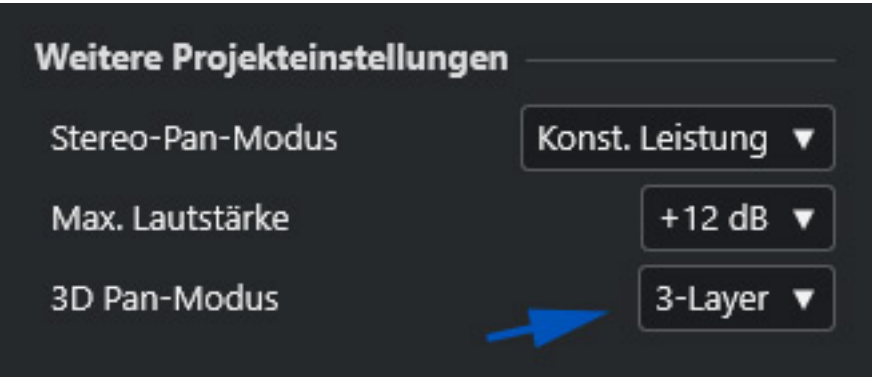

*Bei MPEG-H ist es auch möglich Objekte nicht nur in einer Halbkugel über einem zu platzieren sondern um den Zuhörer komplett herum - also auch unterhalb des Zuhörers. Um das zu nutzen muss man in den Projekteinstellungen den 3D Pan-Modus in Nuendo 13 von "2-Layer" auf "3-Layer" umstellen (s. Abb. oben).*

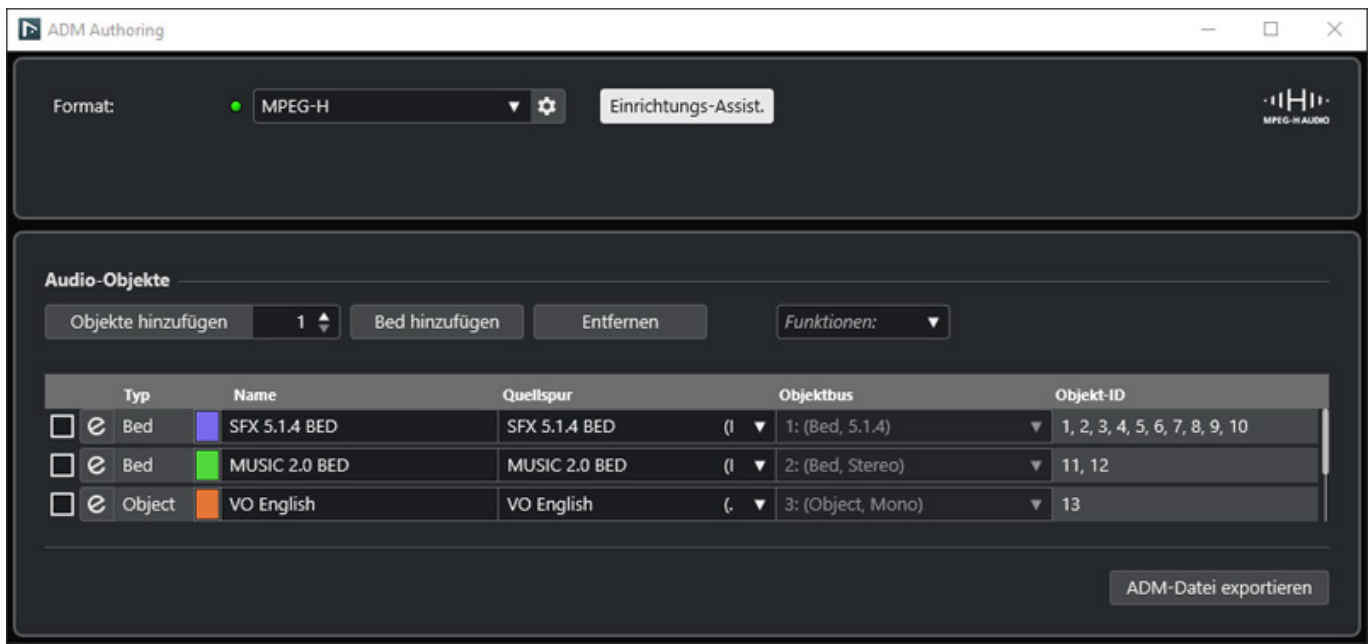

*Wenn man ein neues Projekt mit MPEG-H starten möchte, dann erfolgt dies genauso wie bei Dolby Atmos. Im ADM Authoring-Dialog (s. Abb. oben) muss man statt Dolby Atmos lediglich MPEG-H auswählen.*

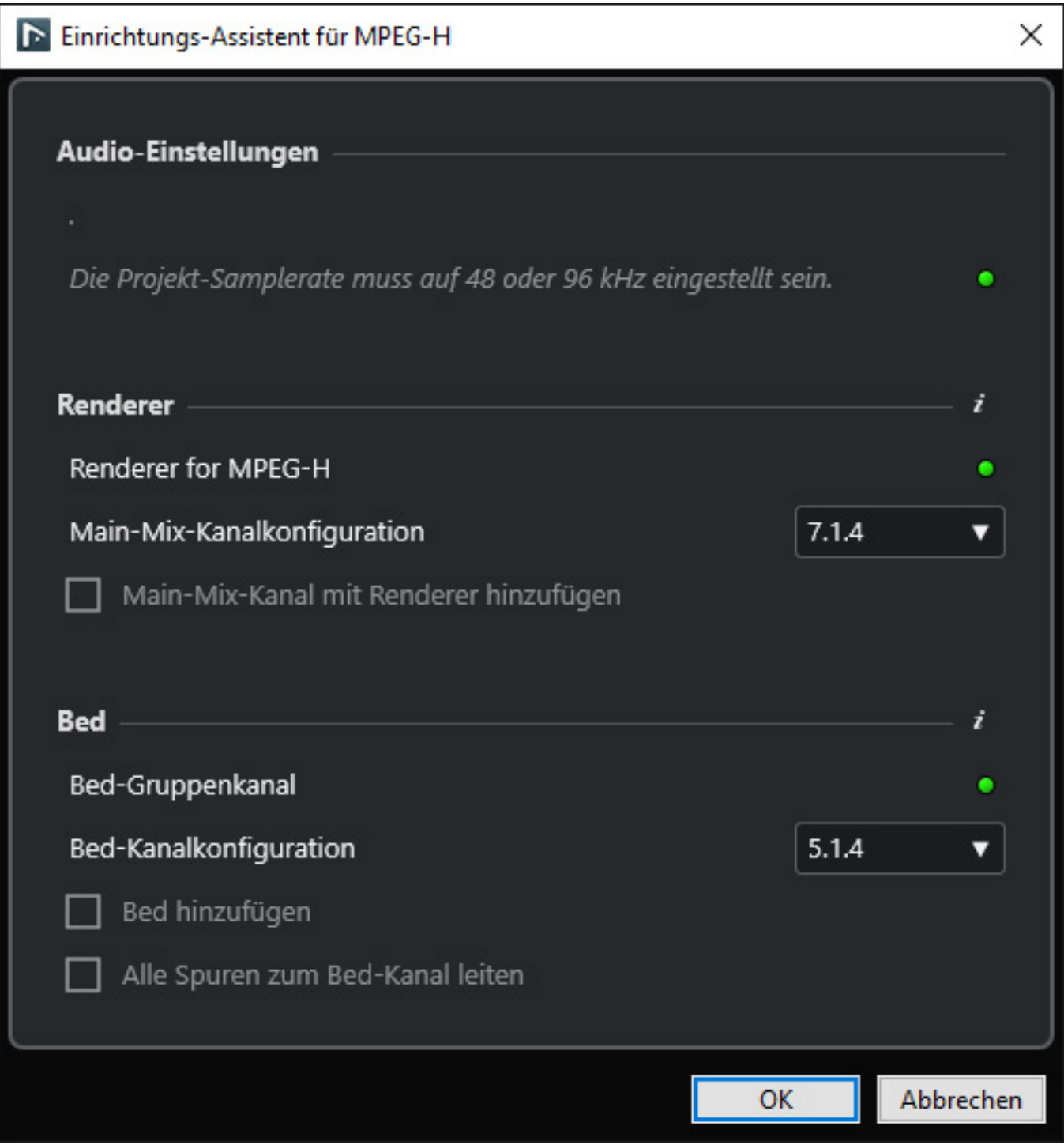

*Über den Einrichtungs-Assistenten lassen sich die wichtigsten Projekt-Parameter schnell setzen (s. Abb. oben). Der interne Renderer selbst wird, ebenfalls wie bei Dolby Atmos, in den Masterbus eingeschliffen (Insert) und das war auch schon die grundsätzliche Konfiguration.* 

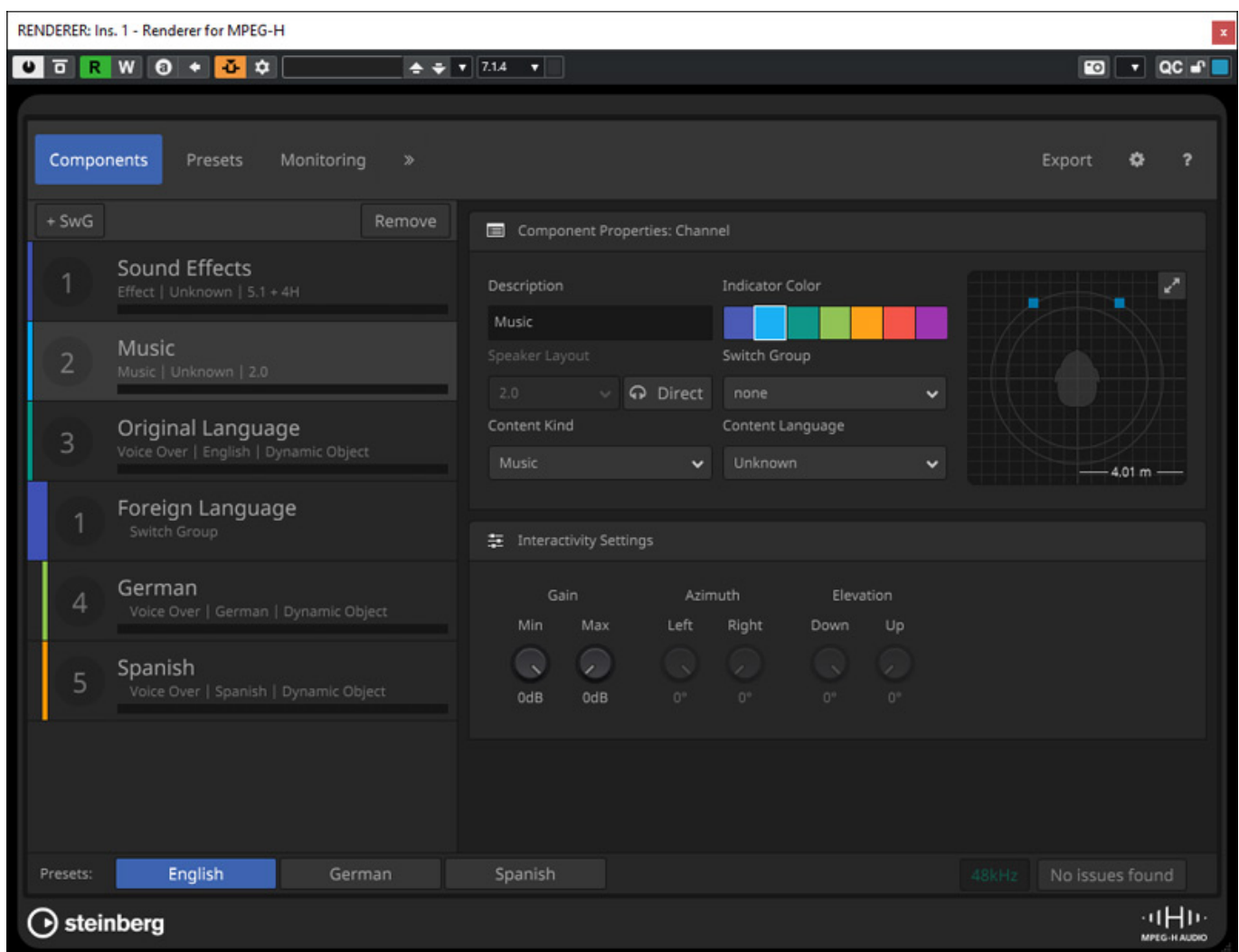

*Im Renderer gibt es verschiedene Reiter für verschiedenste Einstellungen. Hier werden zum Beispiel die einzelnen Komponenten wie Sound-Effekte, Musik und die Dialoge in den verschiedenen Sprachen angelegt und angepasst (s. Abb. oben).*

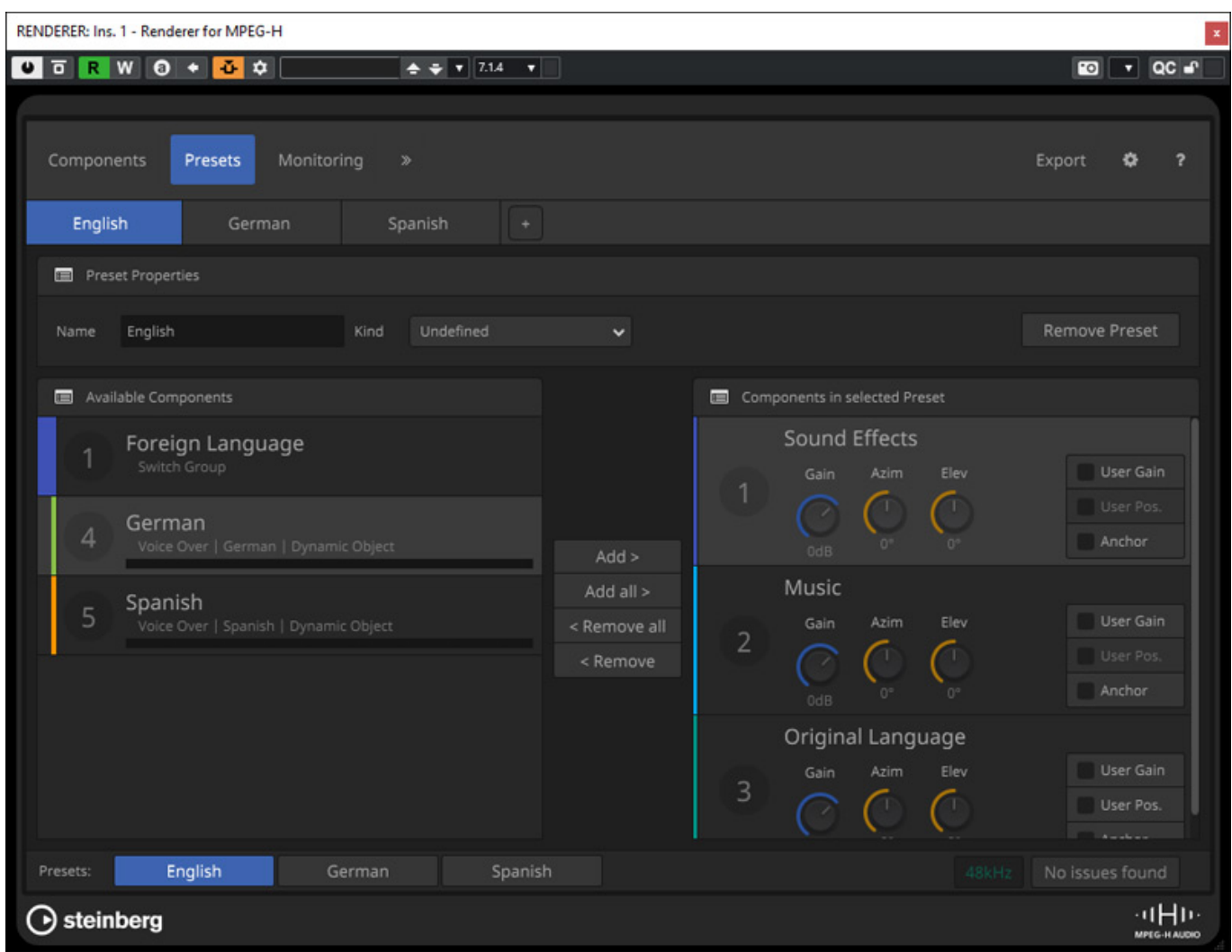

*Über Presets lassen sich Konstellation anlegen um in den verschiedenen Sprachversionen alle erforderlichen Komponenten anzubieten und um Interaktionen auf der Anwenderseite zu definieren (s. Abb. oben).*

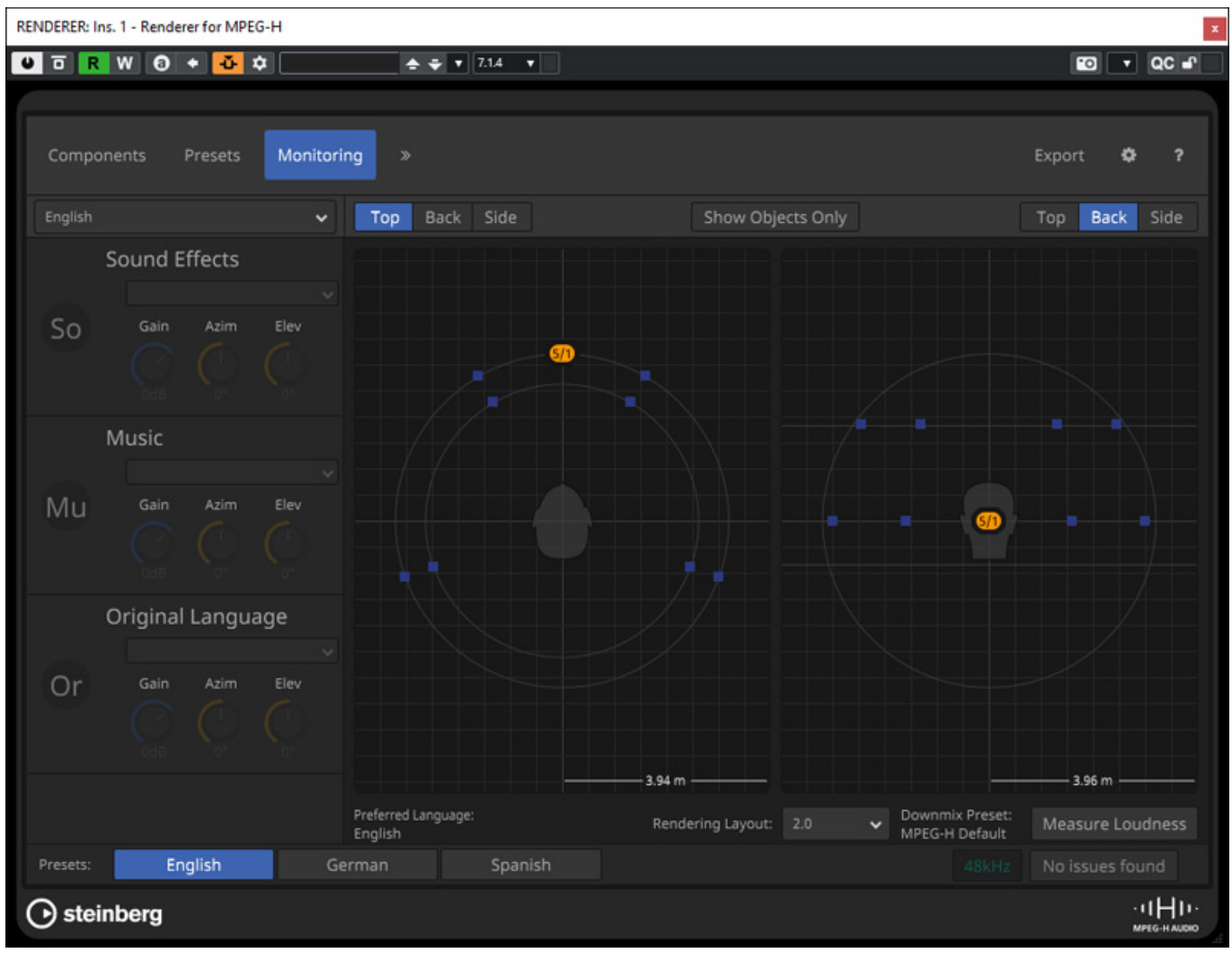

*Über den Monitor-Reiter lassen sich einzelne Komponenten abhören (s. Abb. oben).*

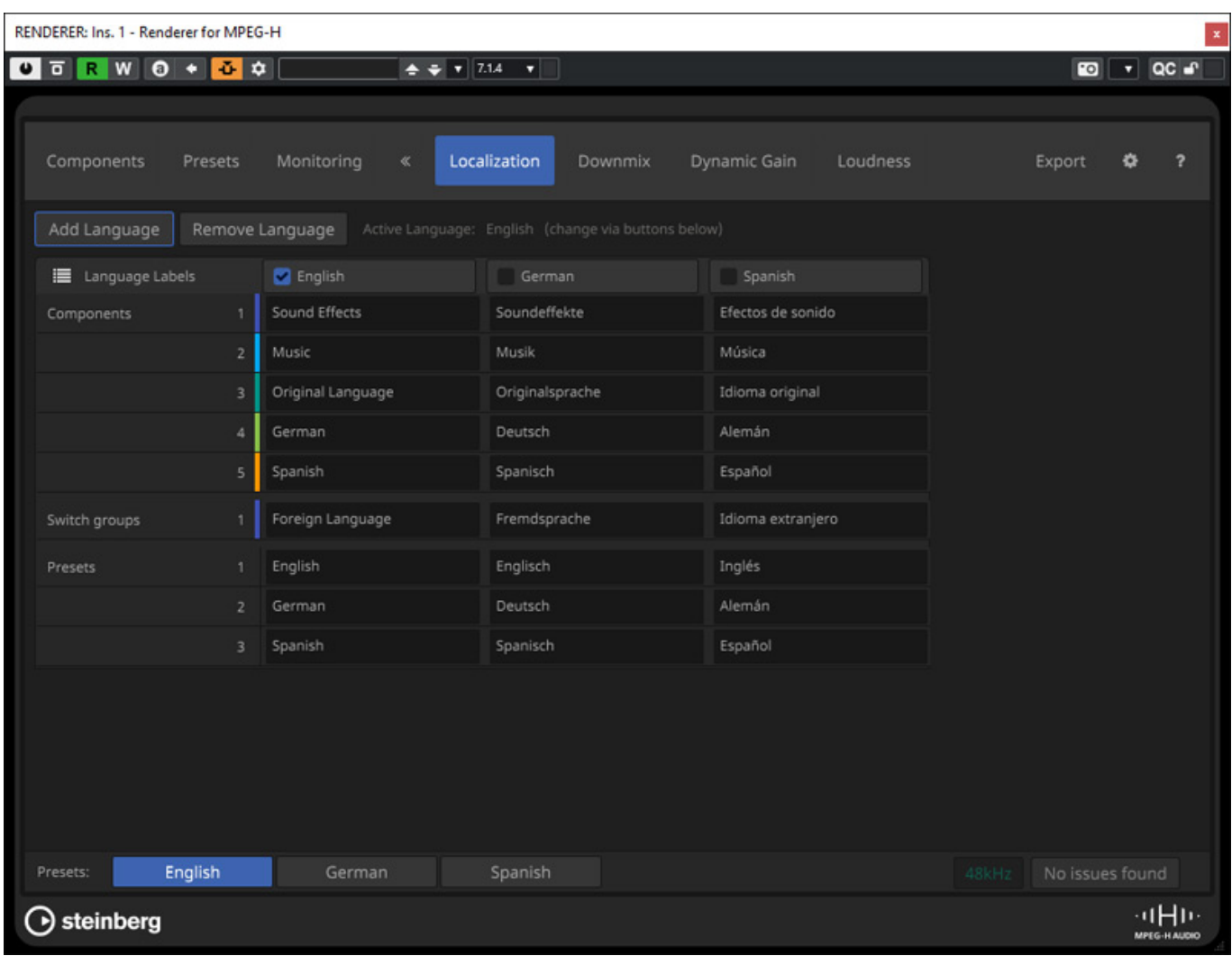

*Über den Reiter Localisation lassen sich die Beschreibungen von Komponenten und Presets für verschiedene Sprachen festlegen, bzw. bearbeiten.*

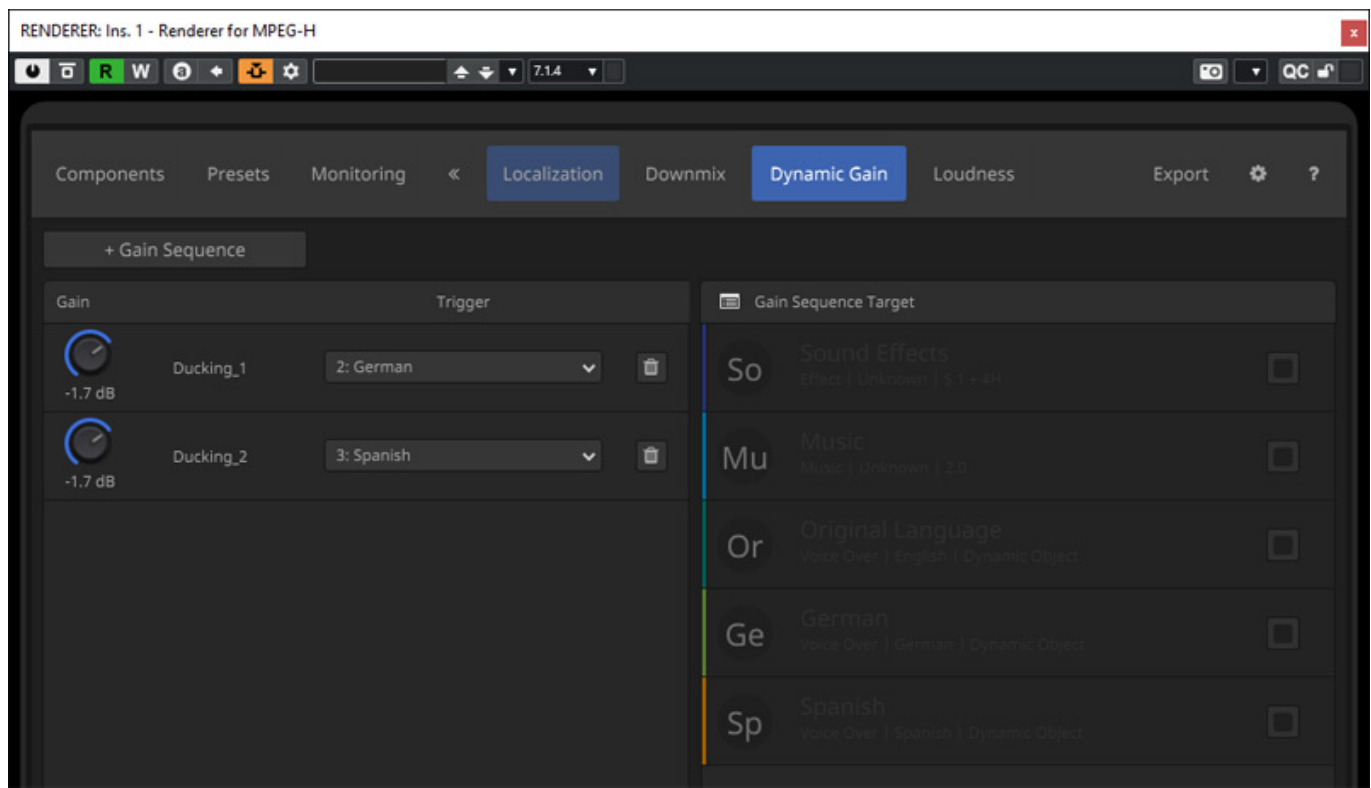

*Über Dynamic Gain lässt sich eine Ducking-Funktion aktivieren (s. Abb. oben).*

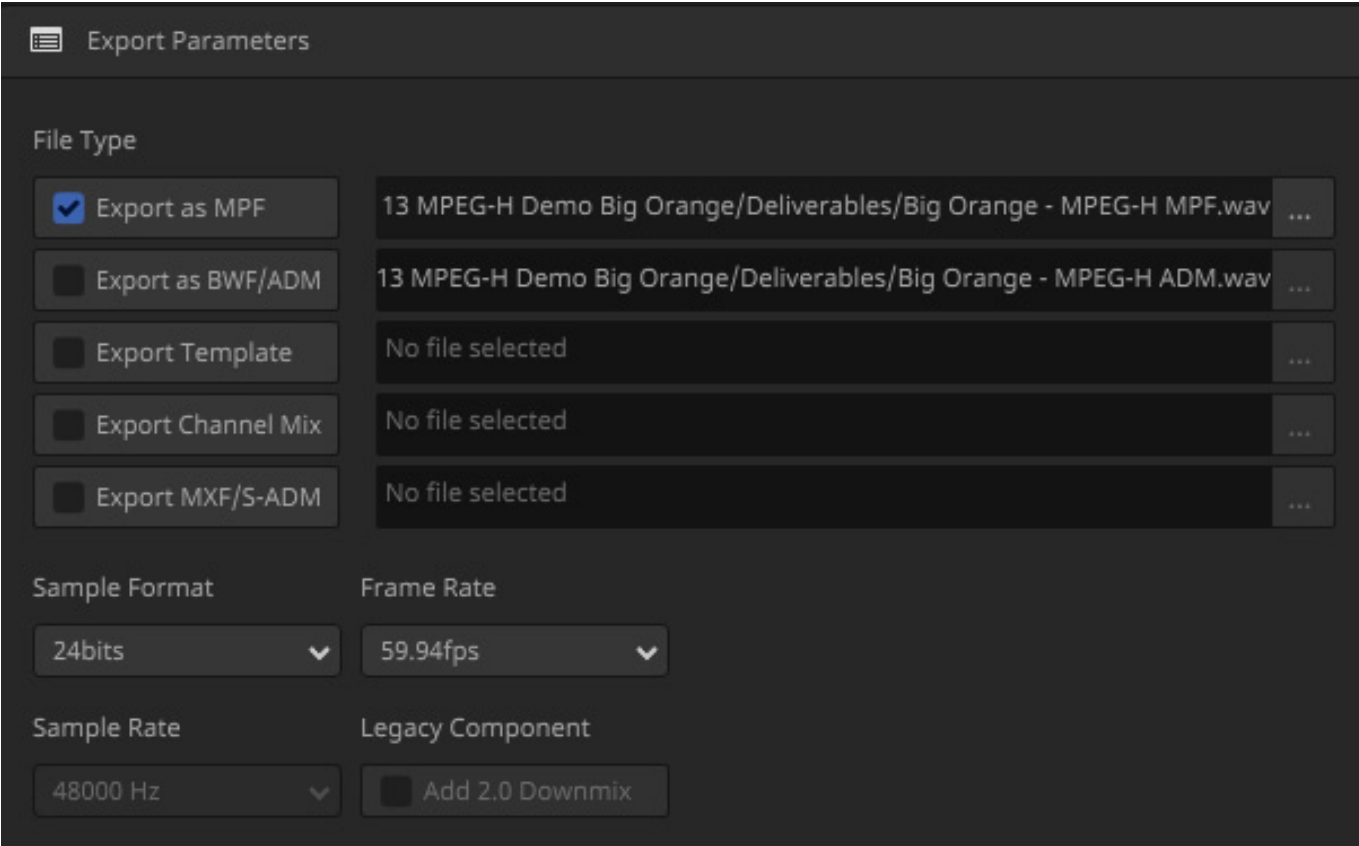

*Der Export der fertigen Produktion lässt sich als ADM aber auch in anderen Formaten, wie zum Beispiel MPF, durchführen (s. Abb. oben)*

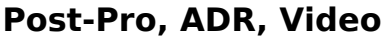

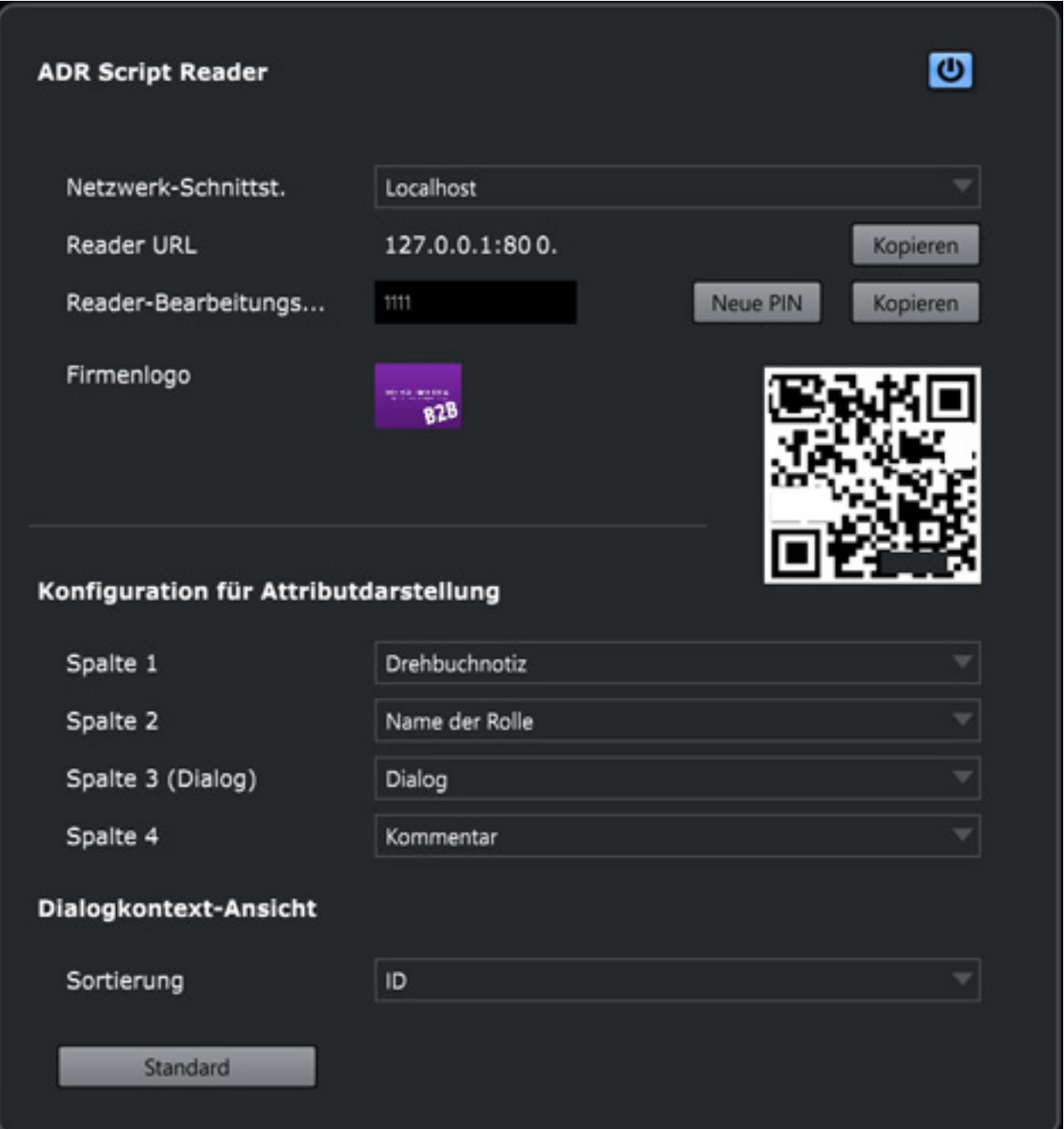

*Eine willkommene Erleichterung bei der Aufnahme von Dialogen betrifft die Option für das Team, sich für einen Take den entsprechenden Text anzeigen zu lassen und diesen ohne spätere und zeitaufwendige Skript-Nachbearbeitung editieren zu können. Dies erfolgt mittels der neu implementieren Web-Schnittstelle, mit der sich Dialogtexte im Online-Fernzugriff auf externen Medien oder Cloud-Services via Browser auf einem Tablet, Smartphone oder PC darstellen und bearbeiten lassen.*

*Wohlgemerkt, hierbei benötigt der oder die Texteditoren keine Nuendo-Version, denn die Textänderungen können von mehreren Nutzern parallel durchgeführt werden. Darüber hinaus verfügt Nuendo auch über eine konfigurierbare ADR-API-Schnittstelle, die es ermöglicht, auf Textdialoge von ADR-Programmen anderer Software-Anbieter zuzugreifen.*

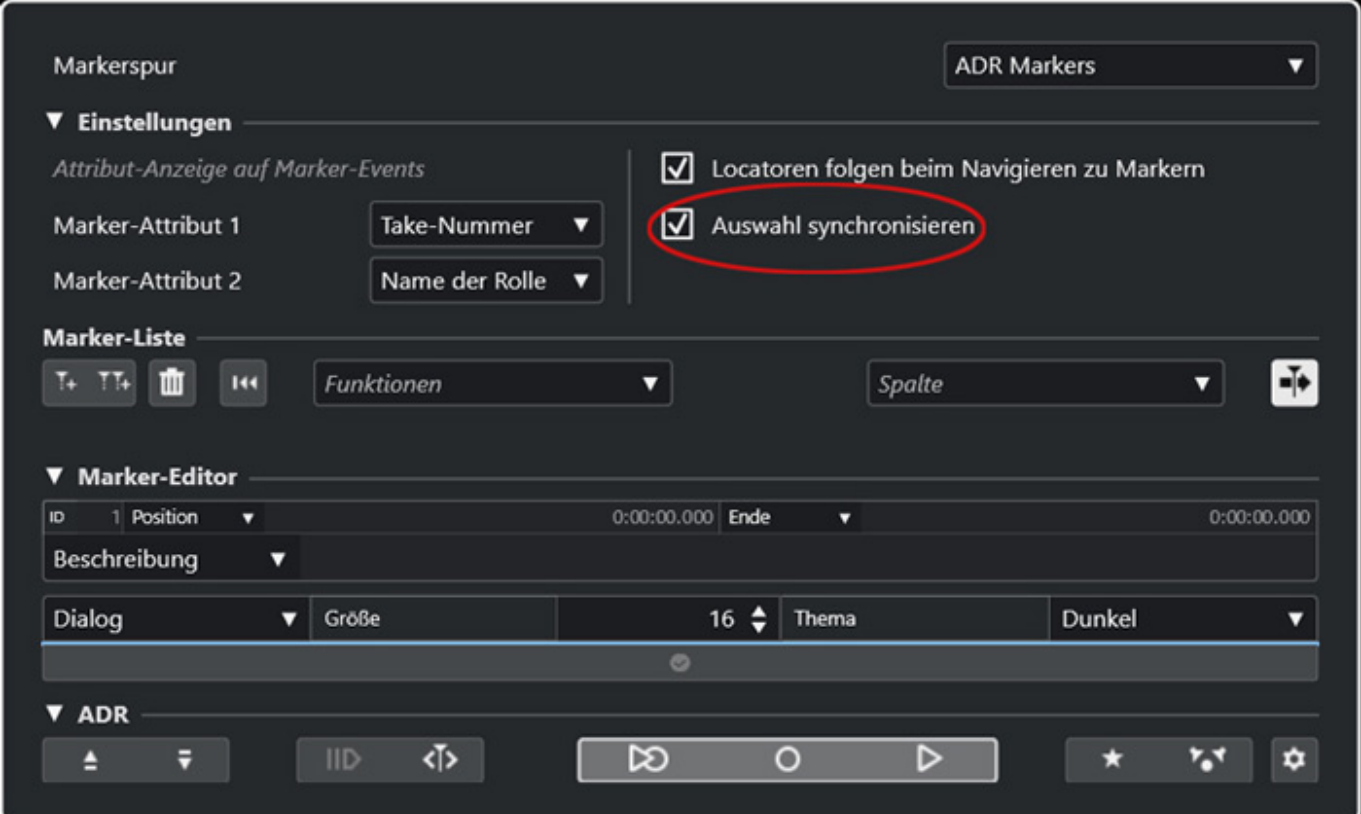

*So können beispielsweise sowohl in der Regie als auch in der Aufnahmekabine die aktuellen Dialoge angezeigt werden. Stellt sich beispielsweise während der Session heraus, dass Textpassagen in der aktuellen Sprachversion inhaltlich nicht gut zur Szene passen, lassen sich diese ändern und mittels Markern im Nuendo-Projekt im entsprechenden Videobereich speichern. Alle Änderungen sind hierbei mit externen Medien synchronisierbar, sodass für alle Projekt-Beteiligten zeitgleich stets die aktuellen Textversionen zur Verfügung stehen.*

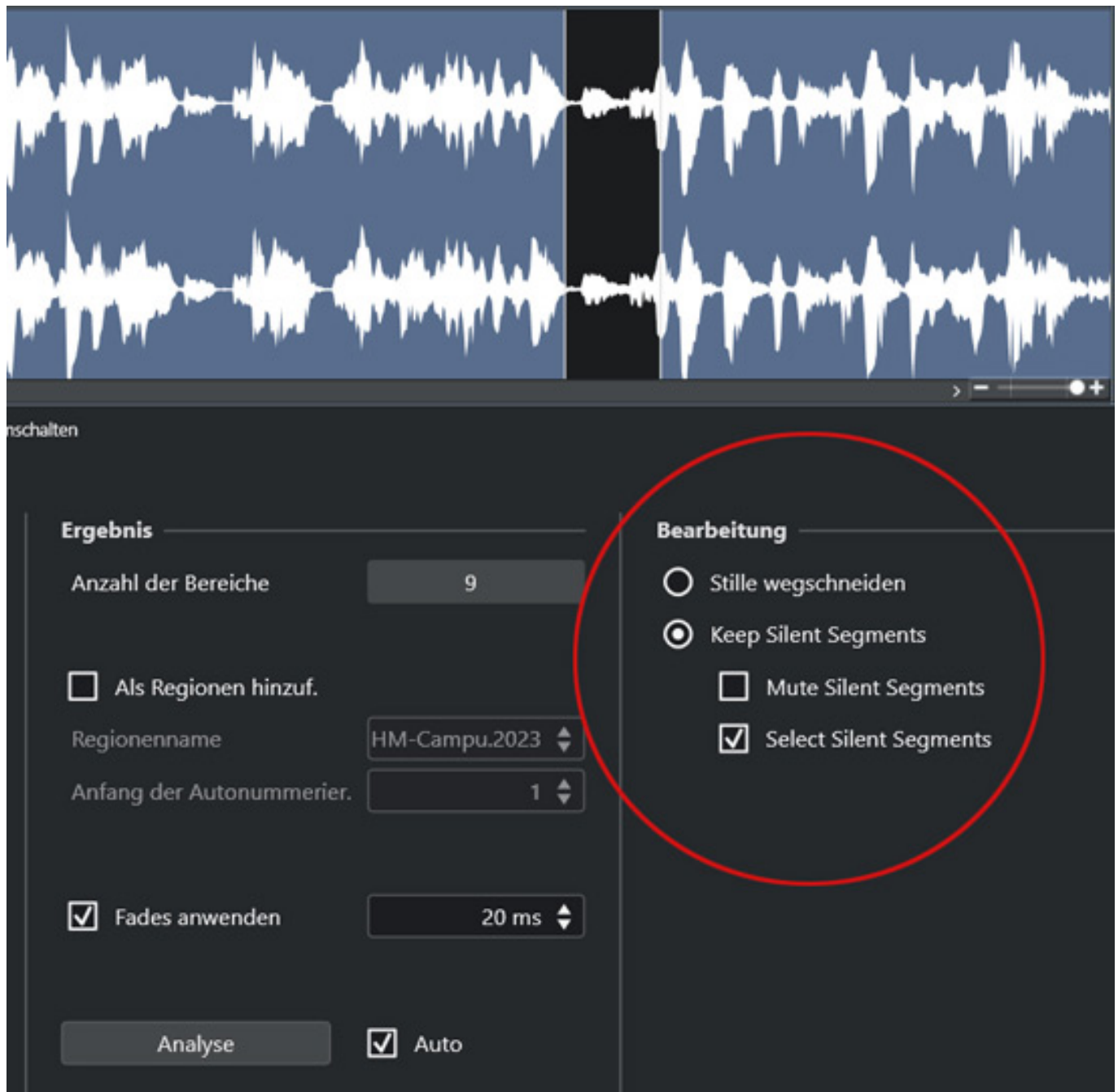

*Die bereits seit Nuendo 12 integrierte Funktion, Stille in Dialogen mittels KI-Unterstützung zu erkennen, wurde verbessert und bietet jetzt mehr akustische Kontrolle über Dialog und Raumanteil. Neben der Möglichkeit, stille Passagen zu löschen bestehen nun die Optionen, diese zu behalten und entweder zu muten oder aber als separate Segmente zu kennzeichnen. So lassen sich die ermittelten Passagen zeitsparend in Form von Events und Parts editieren, um beispielsweise Hintergrundgeräusche für die Dialogbearbeitung zu minimieren oder aber eben jene leisen Passagen auf anderen Spuren für Sounddesign/Atmos weiter zu verwenden.*

#### **Steinberg Nuendo 13** *letzte Aktualisierung: Freitag, 05. Januar 2024 10:05*

*Dienstag, 16. Januar 2024 07:00*

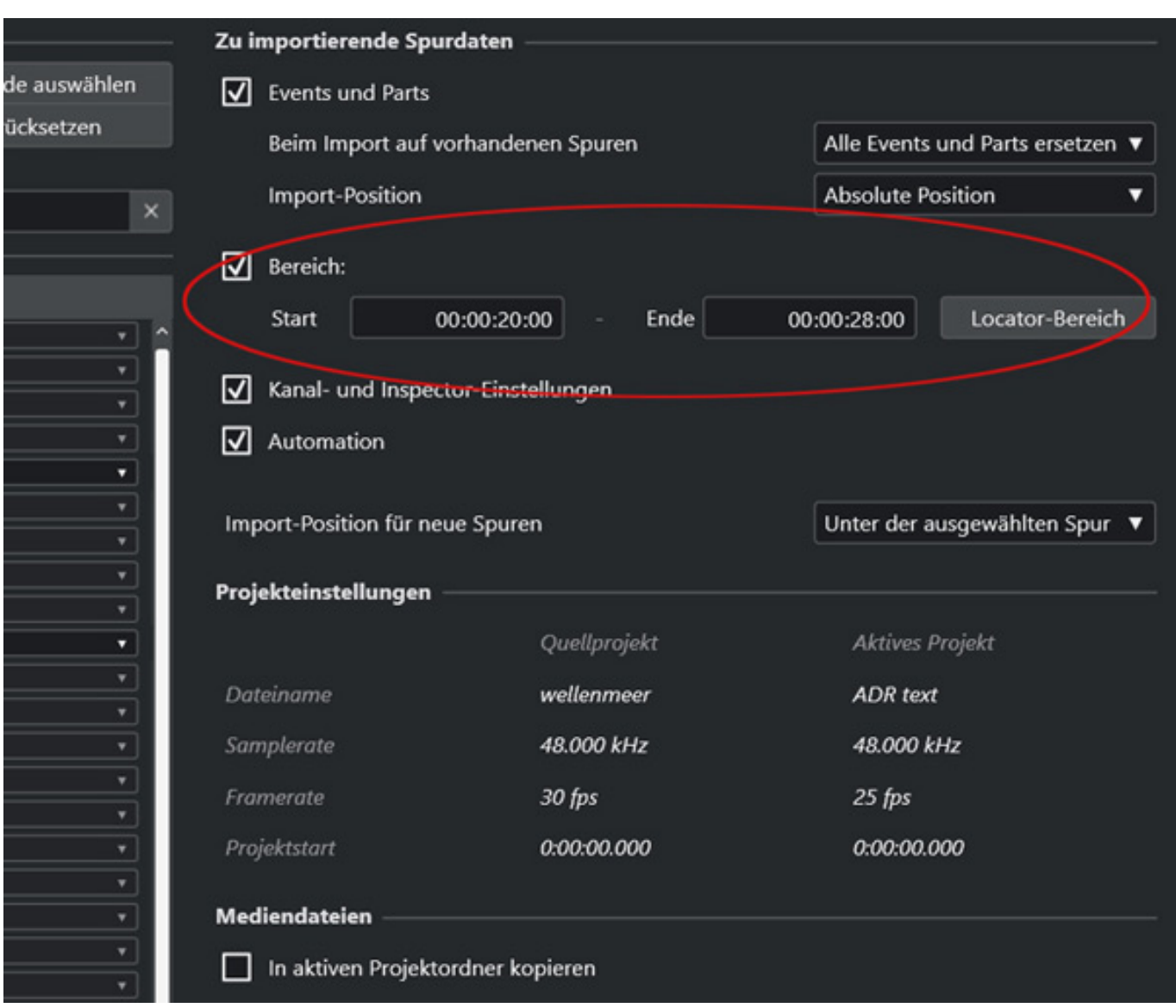

*Mit der erweiterten Importfunktion lassen sich individuelle Spurdaten oder gar komplette Projekte aus anderen Nuendo/Cubase-Sessions oder Spur-Archiven in das aktuelle Projekt flexibel integrieren. So lassen sich Event-Daten, Automationsdaten (mit Ausnahme von Stumm/Soloschaltung, Lesen/Schreiben, Monitoring) oder ausschließlich Inspector-Einstellungen mit Insert-/ Send-Konfigurationen der ausgewählten Spur importieren, wobei diese übrigens als Kopie im neuen Projektordner abgelegt werden. Die Originaldaten verbleiben somit sicher im Projektarchiv. Der Clou hierbei: ausgewählte Spuren lassen sich individuell auf vorhandene oder neue Spuren im aktuellen Projekt zuordnen. Vorbei also die Zeiten, in denen man lediglich komplette Spuren in Projektlänge importieren konnte. So können jetzt Abschnitte frei definiert werden, um beispielsweise nur diejenigen Sektionen importieren zu können, die für die aktuelle Session im ausgewählten Locator-Bereich benötigt werden.*

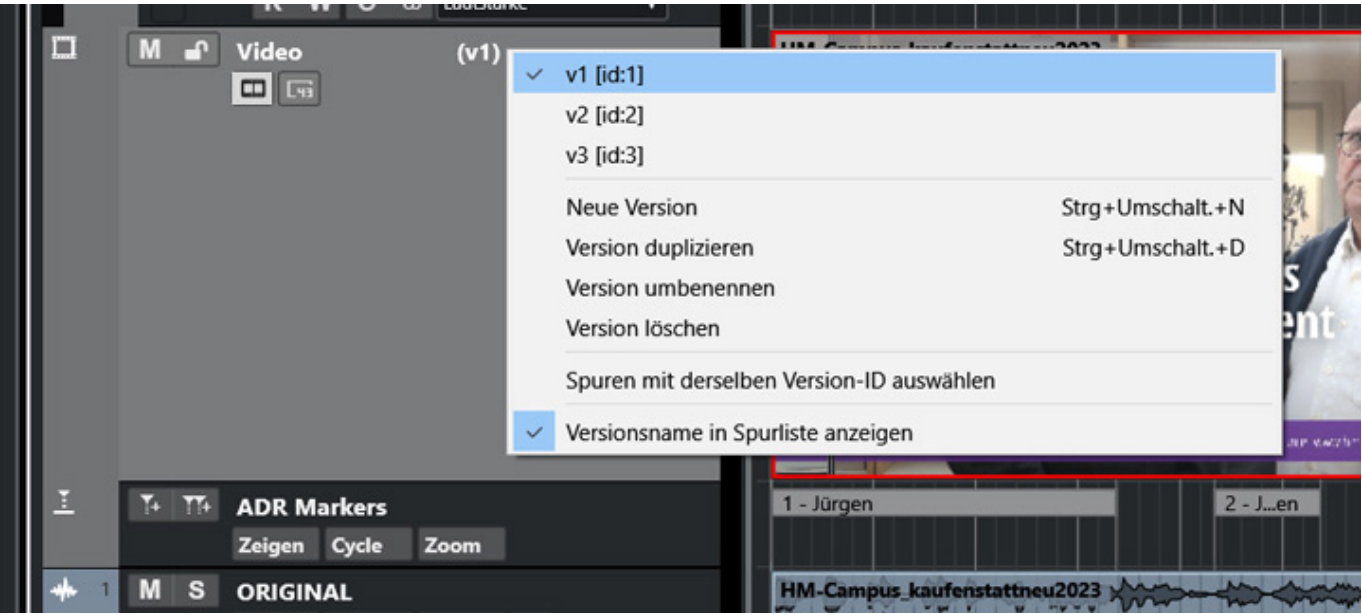

*Nuendo verfügt ja bereits über die Möglichkeit für diverse Spuren wie Audio, MIDI, Sampler, Akkorde und Tempi mehrere Versionen auf einer Spur anzulegen. Ab sofort lassen sich auch Videoclip-Varianten auf einer Videospur anlegen, um verschiedene Schnittversionen beispielsweise von Versionen für bestimmte Länder bearbeiten zu können. Dies funktioniert sowohl direkt im Inspector, als auch wie gehabt mittels Menüeintrag "Track Versions" in der Spurliste. Als Konsequenz wurde gleich auch der Videoexport aktualisiert, denn jede Videotrack-Version lässt sich mit neuer Audiospur als neuer Videoclip rendern.*

### **Praxis**

*Wir haben die Nuendo-Version 13.0.10 auf einer DAW unter Windows 10 getestet. Im Vergleich zu Nuendo 12 habe ich das Gefühl, dass es von Seiten der Auslastung/Performance noch leichte Optimierungen gab.*

*Noch ein Wort zu den Handbüchen, die alle auch als PDF bereitstehen. Das in deutsche Sprache ist nun auf fast 1.766 Seiten angewachsen. Was die Immersive-Audio-Abschnitte angeht sollte man sich aber besser auf die Videos des Herstellers verlassen. Bei dem Umfang des Updates haben wir hier natürlich nicht alle, aber auf jeden Fall die wichtigsten Neuerungen vorgestellt.* 

*Zum neuen Design: Natürlich liest man in einschlägigen Foren auch mal Kritik, wie bei allem Neuen. Ich muss aber sagen, dass ich persönlich das neue Design deutlich besser finde. Es sieht nicht nur moderner und frischer aus, sondern es ist zudem kontrastreicher und wichtige Dinge sind zum Teil auch etwas größer dargestellt und speziell auf kleinen Bildschirmen, wie bei Laptops, macht sich das neue Design sehr positiv bemerkbar.*

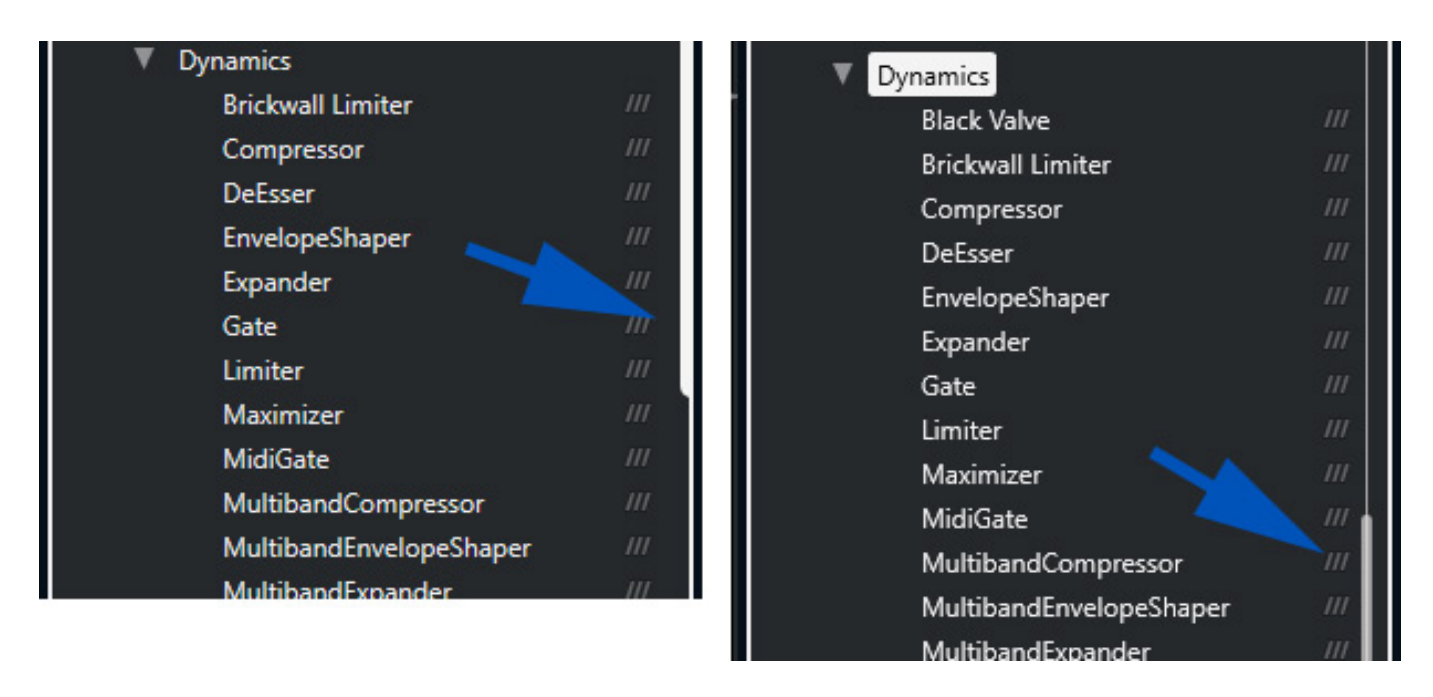

*Der einzige Punkt den ich für verbesserungsfähig halte ist der Slider im Auswahlmenü der Plug-Ins (s. Abb. oben). Der ist jetzt etwas nach innen gerutscht und erst nach einer Eingewöhnungszeit mit der Maus greifbar. Es wäre schön, wenn der Balken breiter wäre oder vielleicht sogar immer sichtbar. Mal wieder Meckern auf hohem Niveau.*

*Neben der grundsätzlichen Design-Auffrischung gibt es aber funktionell auf der Bedienoberfläche eine ganze Menge neuer Dinge die extrem hilfreich sind. So zum Beispiel die Strips im Mischer oder der linke einblendbare Einzelkanal im Projekt/Spur-Fenster. Die zusätzlich wählbaren Optionen bei der Mixer-Darstellung sind auch in der Praxis hilfreich. Hier hat man wohl insgesamt versucht die Oberfläche für die Anwendung mit nur einem Bildschirm zu optimieren und zusammenfassend muss man sagen, dass dies sehr gut gelungen ist. Der mobile Einsatz auf Laptops, bzw. MacBooks nimmt ja eher zu.* 

*Manchmal sind es ja die kleinen Dinge die einen erfreuen. So war meine Begeisterung groß, als ich gehört habe, dass man nun einen Kanal quasi per Knopfdruck zwischen Mono und Stereo umschalten kann - eine Funktion, die ich mir schon lange gewünscht habe.*

*Die Möglichkeit nun Projekte auch für das Format MPEG-H erstellen zu können ist sicherlich eine Zukunftsinvestition. Die meisten dürften damit aktuell noch nicht in Berührung kommen aber diejenigen die es nutzen wollen haben nun mit Nuendo eine leistungsstarke Software-Plattform mit MPEG-H-Unterstützung. Darüber werden sich sicherlich besonders Anwender in Asien und Brasilien freuen.*

*Die überarbeiteten und neuen Plug-Ins sind sicherlich auch für die Musikproduktion hilfreich aber in Nuendo sind doch wieder besonders viele neue Funktionalitäten im Bereich ADR, Dialog und Post-Production hinzugekommen, wie Dialog Seperation*

*oder Silece Detection, die sicherlich viele Anwender glücklich stimmen wird.*

*Wir möchten auch noch kurz auf die Orchester-Library Iconic Sketch eingehen. Diese ist deshalb besonders zu erwähnen, weil einmal die Samples wirklich sehr brauchbar sind und auch für die einzelnen Instrumente genügend unterschiedliche (bis zu sieben) Artikulationen bereitstehen. Ein ganz wichtiger Punkt ist aber die Rechnerauslastung. Diese ist bei der Library mit HALion 7 als Player, erstaunlich niedrig - was man ja nicht von allen Libraries sagen kann. Das hängt natürlich auch von der Sampleanzahl pro Dynamikstufe und vielen anderen Dingen ab, aber bei Iconic Sketch war wohl ein Ziel diese benötigte Performace zu optimieren. Daher kann man der Library eine sehr gute Note geben, was den Kompromiss zwischen Qualität auf der einen und Performance auf der anderen Seite angeht.*

# **Fazit**

*Der Preis für Nuendo 13 beträgt laut Hersteller 999 Euro. Ein Update von der Version 12 liegt bei 199 Euro. Cubase Pro 13 liegt laut Steinberg bei 579 Euro. Das ist zwar deutlich preiswerter als Nuendo aber das Flaggschiff bietet auch deutlich mehr und nicht nur im ADR/Post-Production-Segment. Auch wenn Cubase den Dolby Atmos Renderer bietet, so gibt es doch einige Features im Mehrkanalbereich, die Nuendo vorbehalten sind. Also auch im Bereich der anspruchsvolle Immersive-Audio-Musikproduktion werden Anwender sicherlich Nuendo vorziehen. Ein Crossgrade von Cubase Pro 12/13 auf Nuendo 13 bietet Steinberg übrigens zum Preis von 449 Euro auch an.*

*Ob sich das Update für unter 200 Euro lohnt dürfte wohl jeder der diesen Test gelesen hat für sich mit ja entscheiden, egal in welchem Tätigkeitssegment man arbeitet, ob in der Post-Production, ADR oder im Segment Filmmusik oder immersive Musikproduktion. Der Upgrade-Preis ist sehr gut investiert.* 

*[www.steinberg,net](https://www.steinberg,net)*